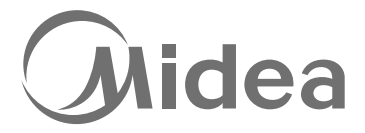

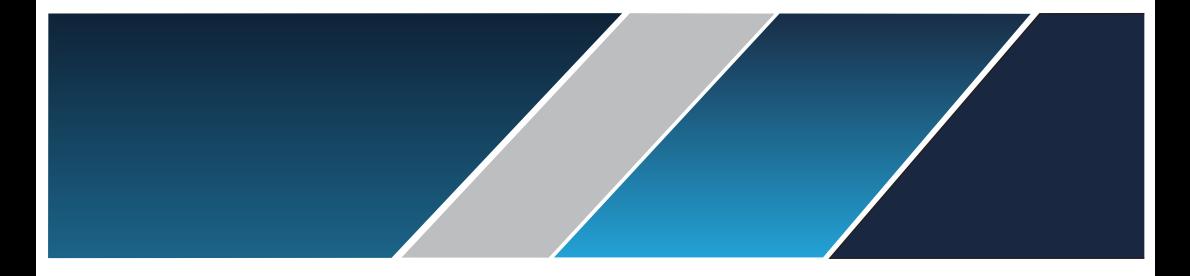

# Manual

# **W Series Frequency Inverter**

# **Contents**

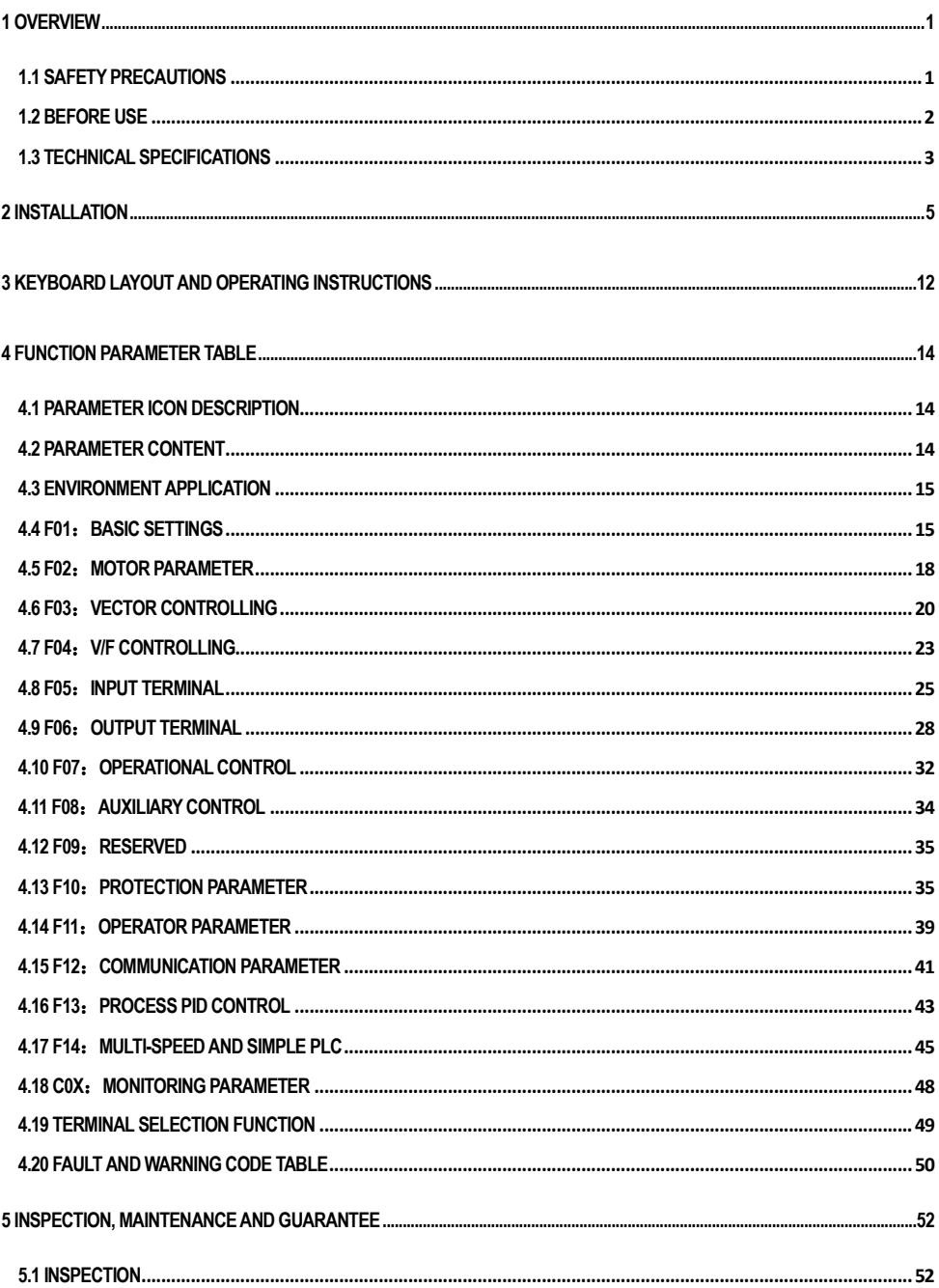

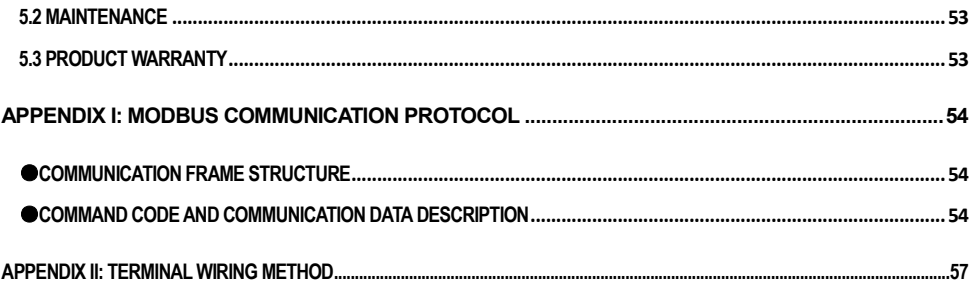

# **1 Overview**

## **1.1 Safety Precautions**

To ensure safe and reasonable use of this product, please use the product after fully understanding the safety precautions described in this manual.

#### **Warning signs and meanings**

The following symbols are used in this manual to indicate that it is an important part of safety. Failure to follow these precautions may result in personal injury or death, damage to this product and associated systems.

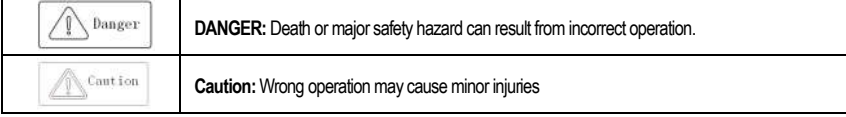

#### **Operational qualification**

This product must be operated by trained professionals. Moreover, the operator must be trained in professional skills, familiar with the installation, wiring, operation and maintenance of the equipment, and properly respond to various emergencies in use.

#### **Safety guidance**

Warning signs are provided for your safety. They are measures to prevent injury to the operator and damage to the product and associated systems. Please read this manual carefully before use and follow the safety rules and warnings in this manual strictly while operating.

- ●Proper transportation, storage, installation, and careful operation and maintenance are essential for the safe operation of the inverter. During transmission and storage, ensure that the inverter is not subject to shock and vibration. It must also be stored in a dry, non-corrosive atmosphere, non-conductive dust and ambient temperature less than 60 °C.
- This product has a dangerous voltage and it controls a potentially dangerous moving mechanism. Failure to follow these instructions or not complying with the requirements of this manual may result in personal injury or death, damage to the product and associated systems.
- Do not perform wiring work while the power is on, otherwise there is a danger of death due to electric shock. When wiring, inspection, maintenance, etc., please cut off the power of all related equipment and confirm that the DC voltage of the main circuit has dropped to Safety level, wait 5 minutes before performing related work.
- The power cable, motor cable, and control cable must be tightly connected. The grounding terminal must be grounded reliably and the grounding resistance is less than 10Ω.
- The static electricity of the human body will seriously damage the internal sensitive components. Before performing related operations, please observe the measures and methods specified in the static electricity prevention measures (ESD), otherwise the inverter may be damaged.
- ●Since the output voltage of the inverter is a pulse waveform, if the output side is equipped with a capacitor with improved power factor or a varistor for lightning protection, be sure to remove or modify it on the input side of the inverter.
- Do not add switching devices such as circuit breakers and contactors on the output side of the inverter (if the switching device must be connected to the output side, the output current of the inverter must be zero when the switch is activated).
- No matter where the fault occurs in the control equipment, it may cause a shutdown and a major accident. Therefore, take the necessary external protection measures or spare equipment.
- This product can only be used in accordance with the manufacturer's specified use. It may not be used in special fields such as emergency, rescue, shipbuilding, medical, aviation, nuclear facilities, etc. without permission.
- ●The maintenance of this product can only be carried out by the company or by a professional authorized by the company. Unauthorized modification and use of accessories not approved by the company may result in product failure. Any defective devices must be replaced in time for maintenance.
- The company is not responsible for any damage or equipment damage caused by your company or your company's customers who fail to comply with the contents of this manual

## **1.2 Before use**

Upon receipt of the product you ordered, please check the outsourcing for damage and open the outer packaging after confirming the integrity, and confirm that whether the inverter is damaged, scratched or dirty. (Damage caused during transportation does not belong to our company's warranty). If the product you received is damaged, please contact the company or the shipping company immediately. After confirming that the received product is intact, please confirm that the received inverter model is consistent with the product you ordered.

#### **Inverter nameplate and model description**

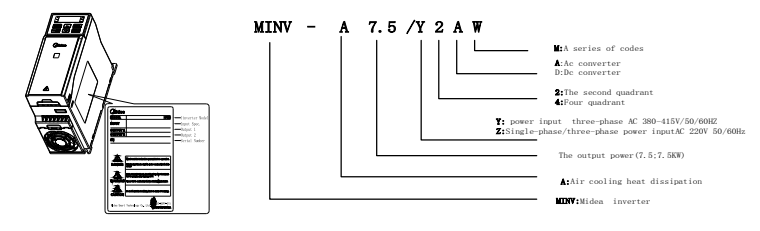

Note: the power supply of 380 v products model shows that the output power for light load power, if load is overloaded, please press the table corresponding selection;

A product model explanation of its power to 220 v output power are overloaded

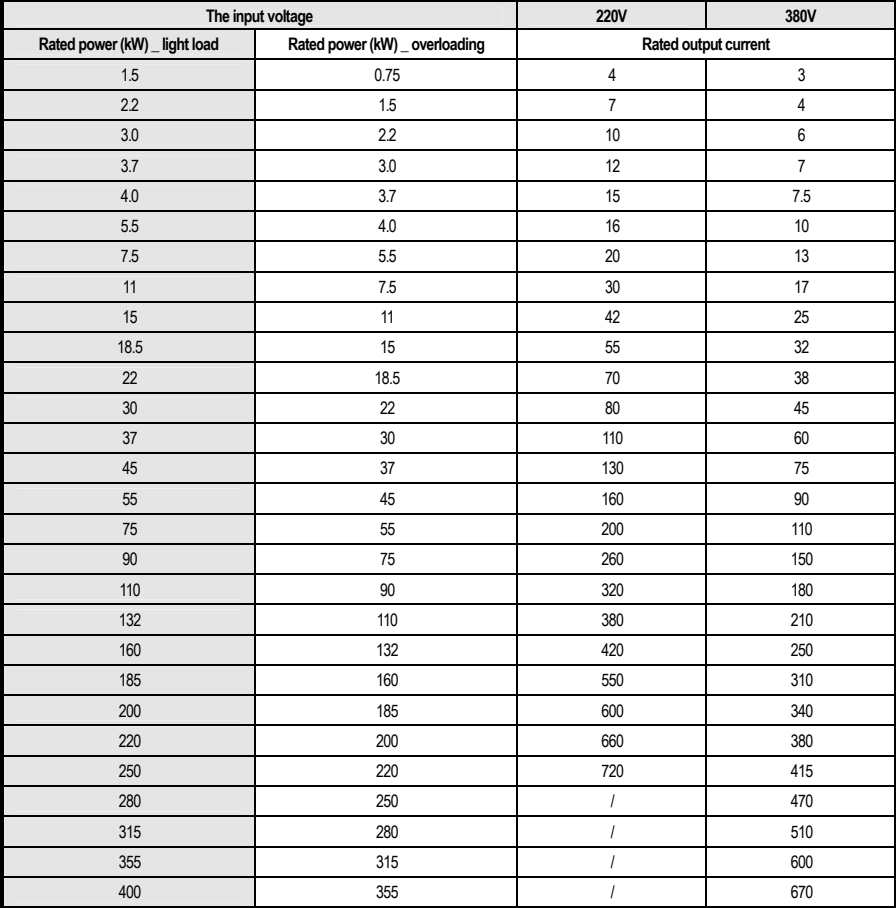

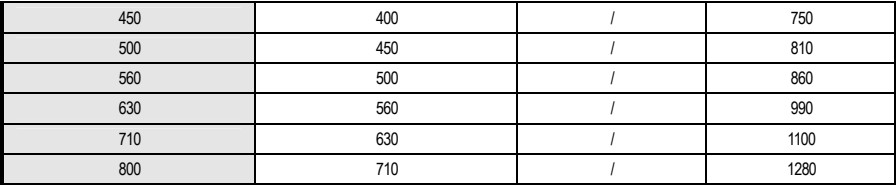

# **1.3 Technical specifications**

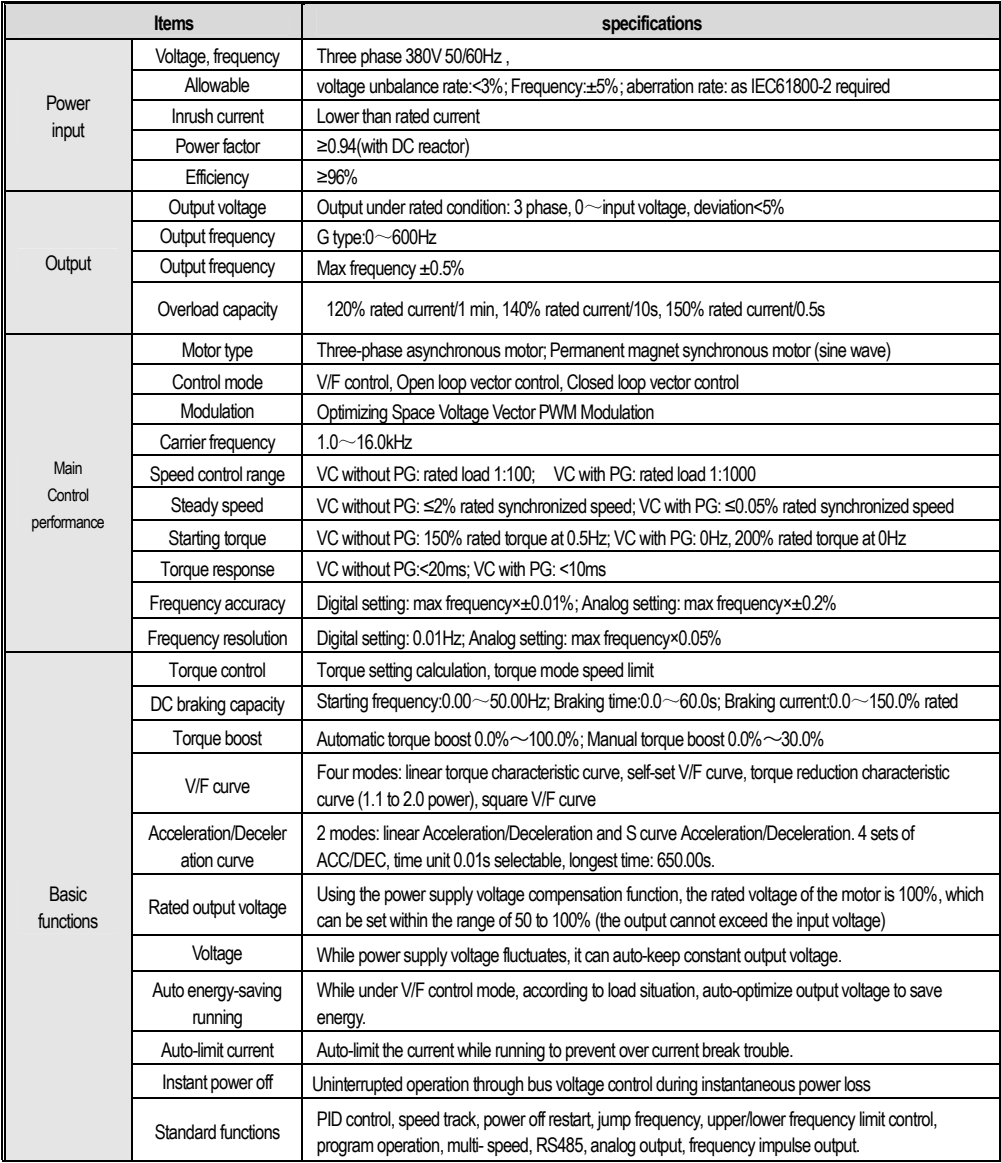

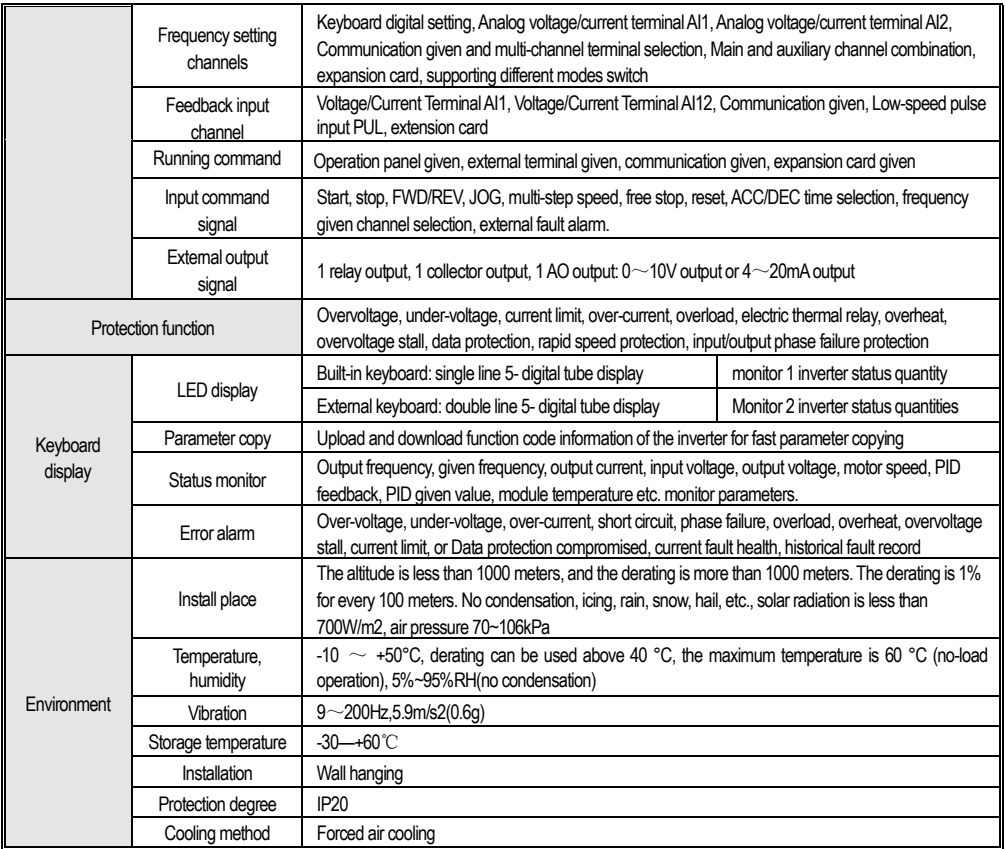

# **2 Installation**

In order to ensure the safe use of this product by users, maximize the performance of the inverter, and ensure the reliable operation of the inverter, please strictly use the product in accordance with the environment, wiring, ventilation and other requirements described in this chapter.

#### **Inverter and keyboard dimensions**

#### **Inverter dimension (molded case)**

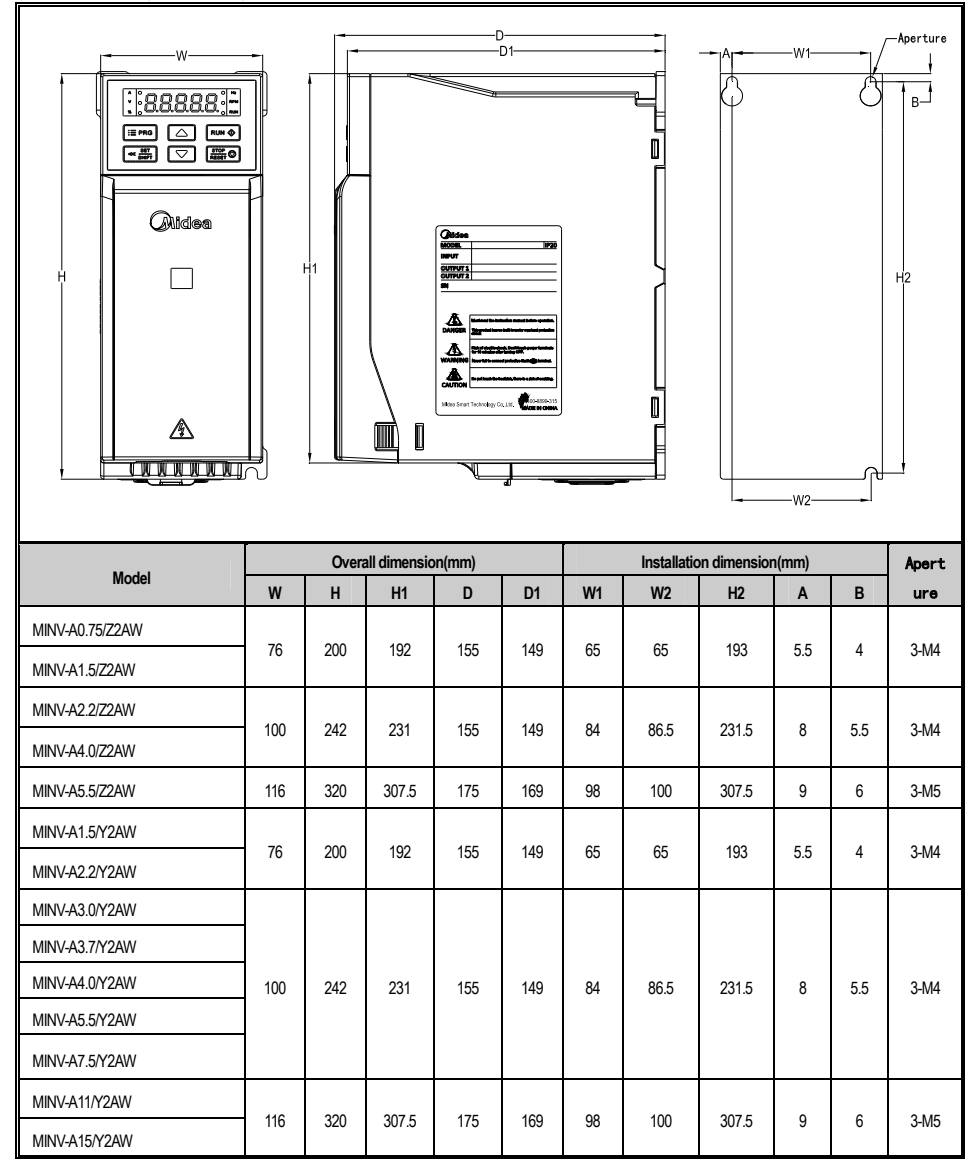

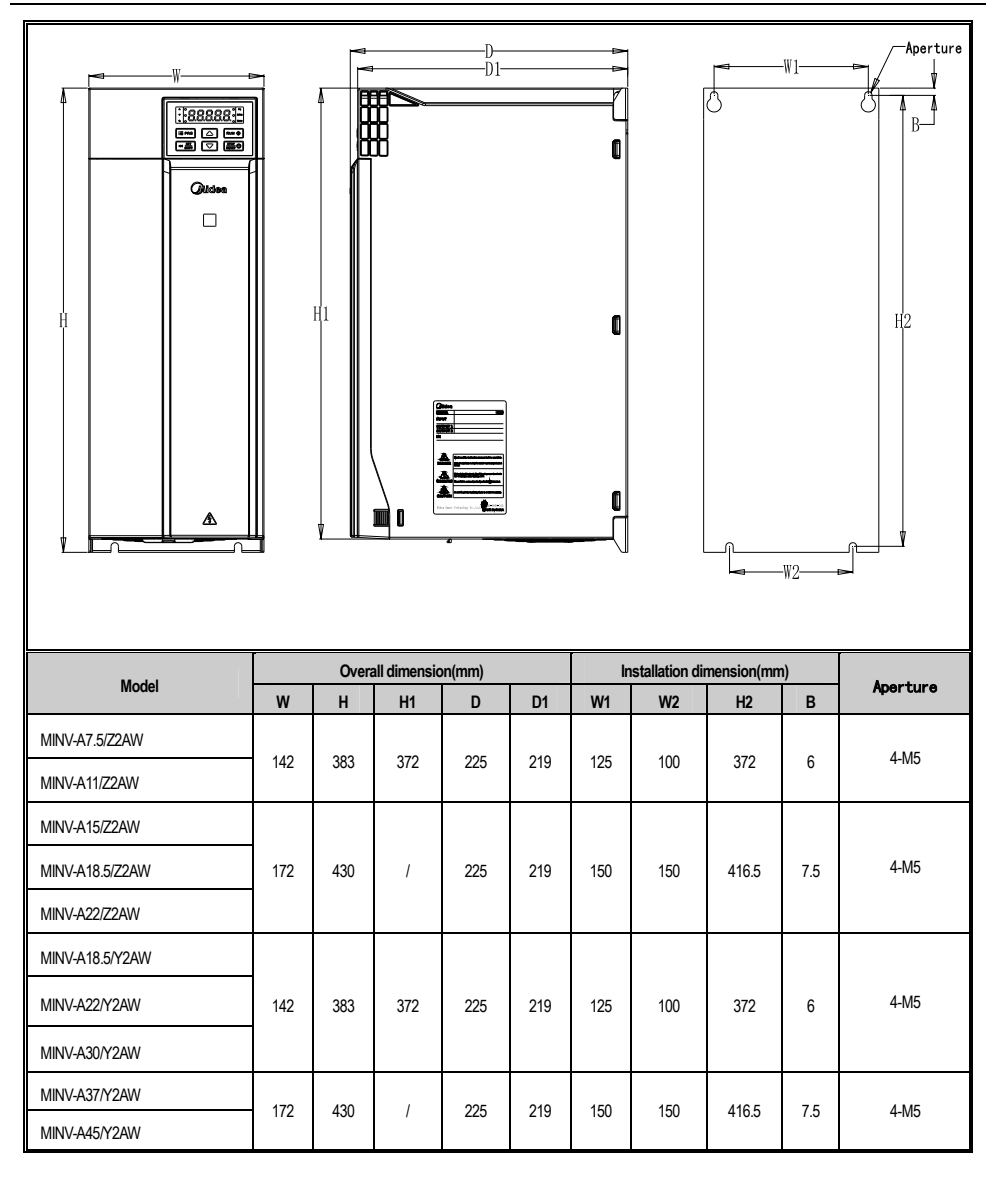

#### **Inverter dimensions (iron shell)**

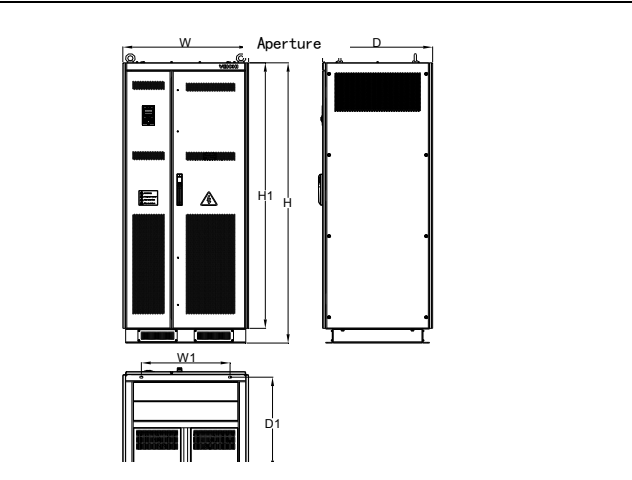

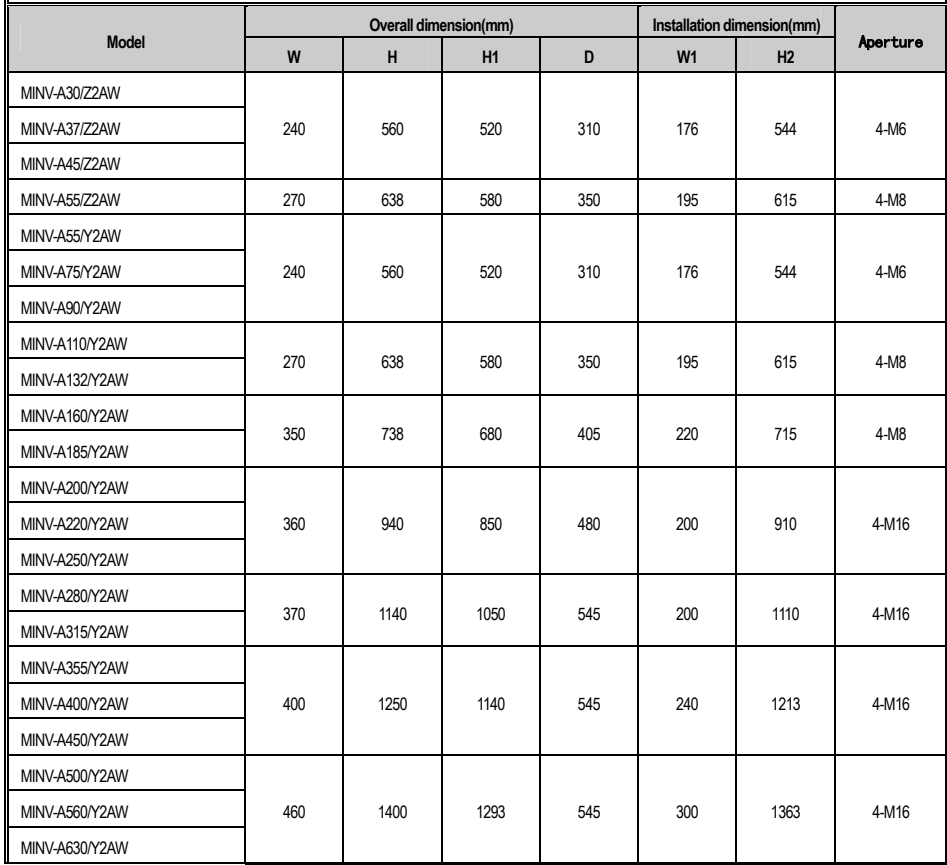

Inverter dimension (ark)

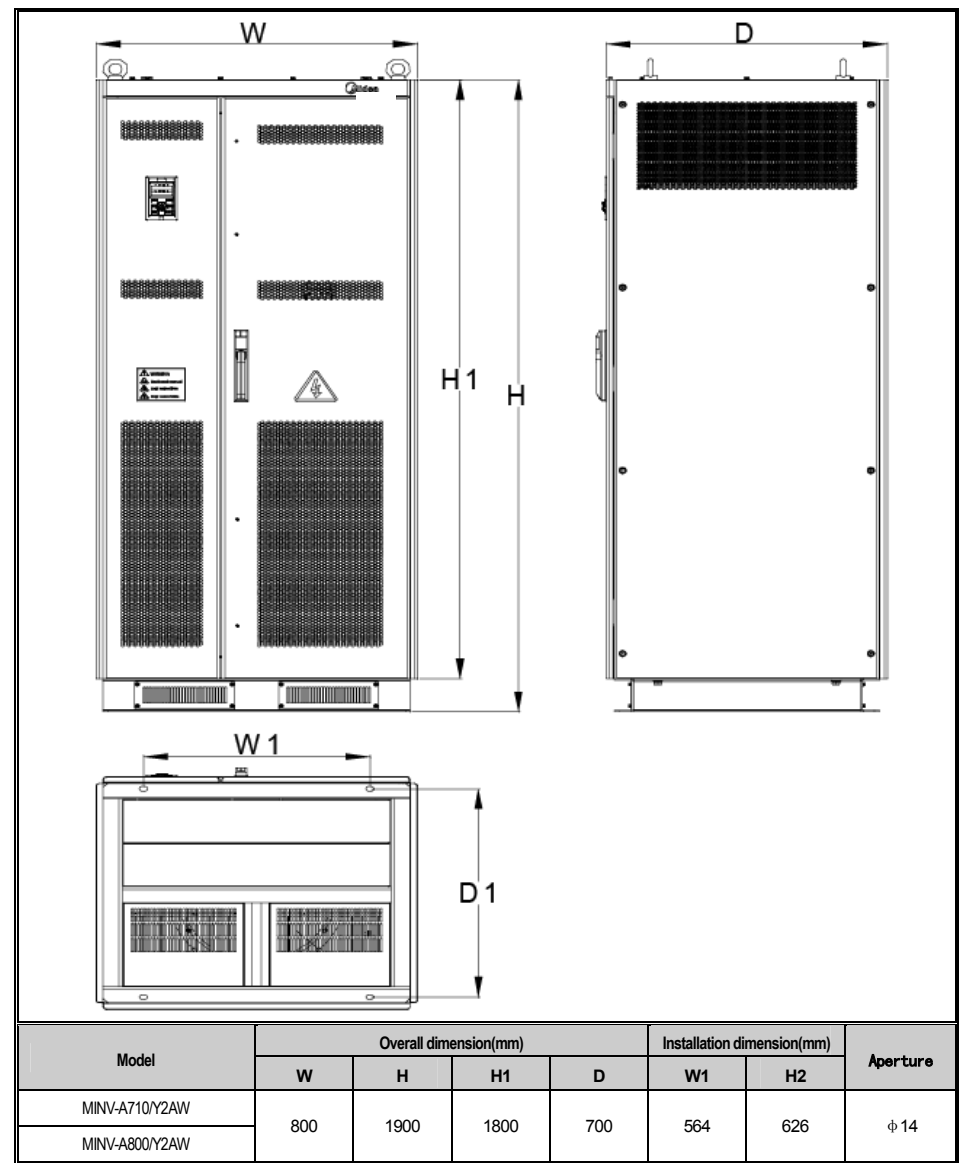

Inverter installation space requirements

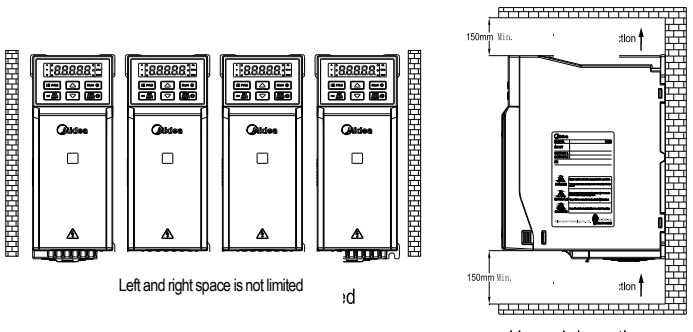

Up and down the room

External keyboard shape and opening size Note: LCD keyboard is fully compatible with LED keyboard size and opening size。

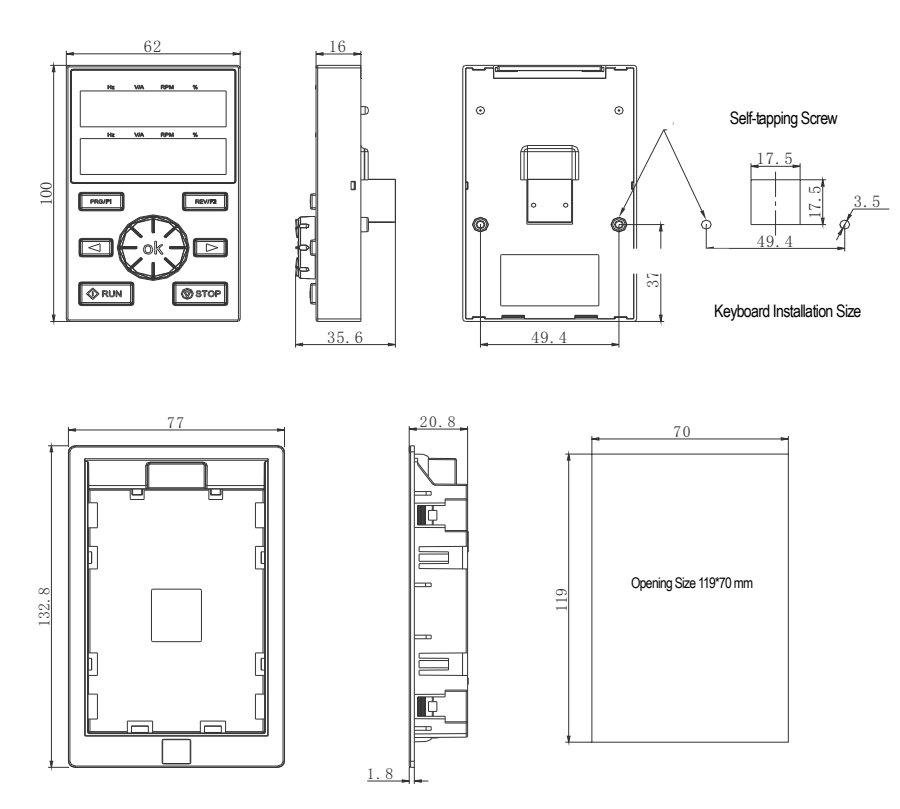

#### **Standard Connection Diagram**

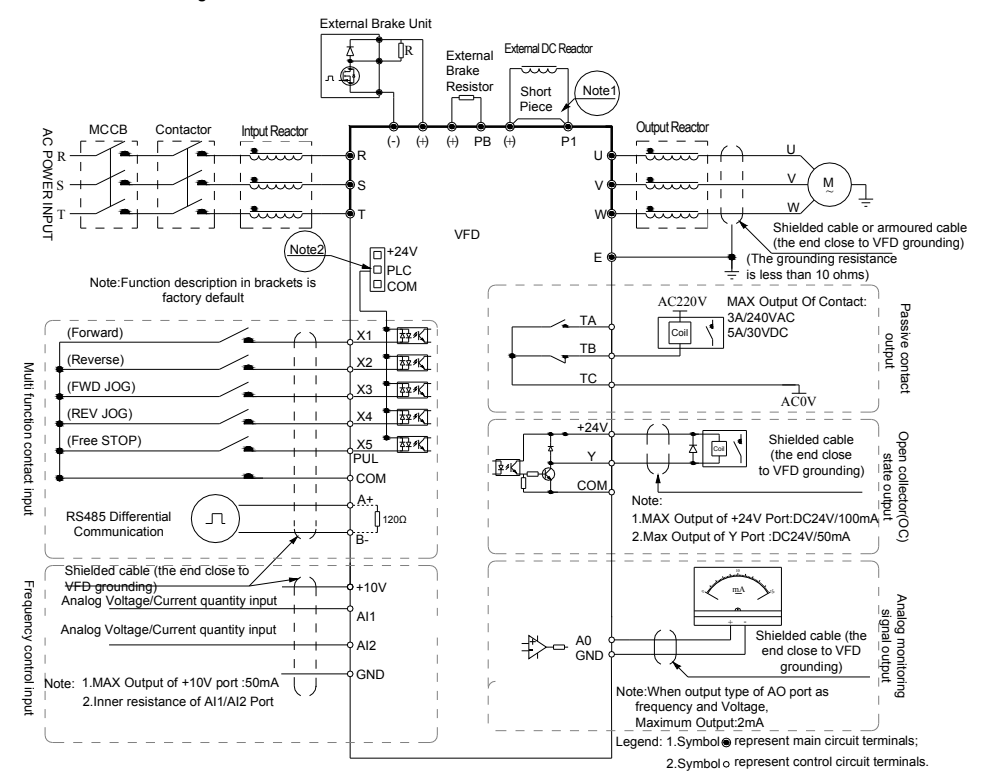

Note: 1. When installing the DC reactor, be sure to remove the shorting tab between the P1 and (+) terminals.

2. The terminal (X1~X5/PUL) can select the NPN or PNP transistor signal as the input, and the bias voltage can select the internal power

supply (+**24V** terminal) or external power supply (PLC terminal) of the inverter.

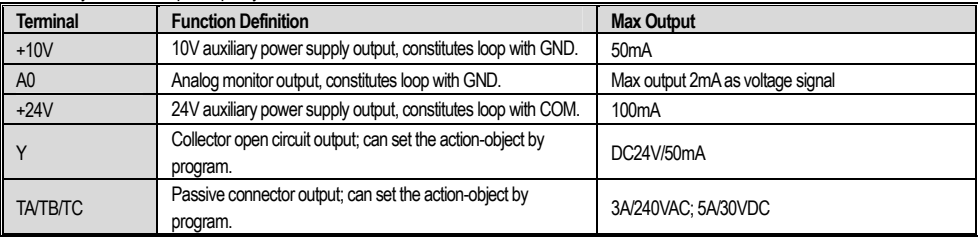

• Auxiliary Terminal Output Capacity

#### ● Function Specification of Switch Terminals

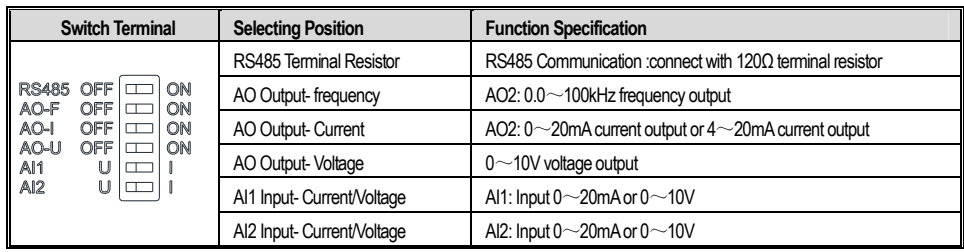

●Some peripheral electrical components instructions

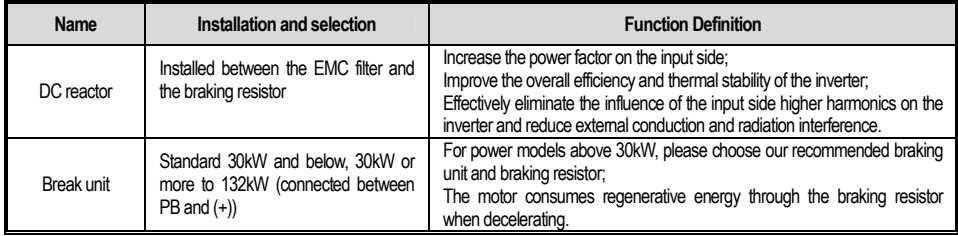

# **3 Keyboard Layout and Operating Instructions**

#### ●**Keyboard Appearance**

Integrated keyboard (45KW and below) Double-line keyboard (45KW and above)

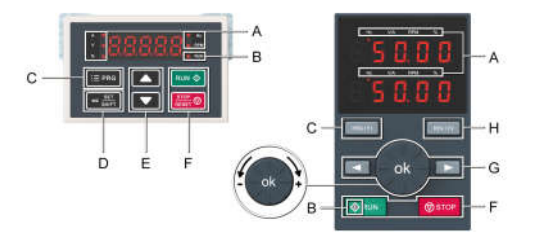

#### ●**Key function**

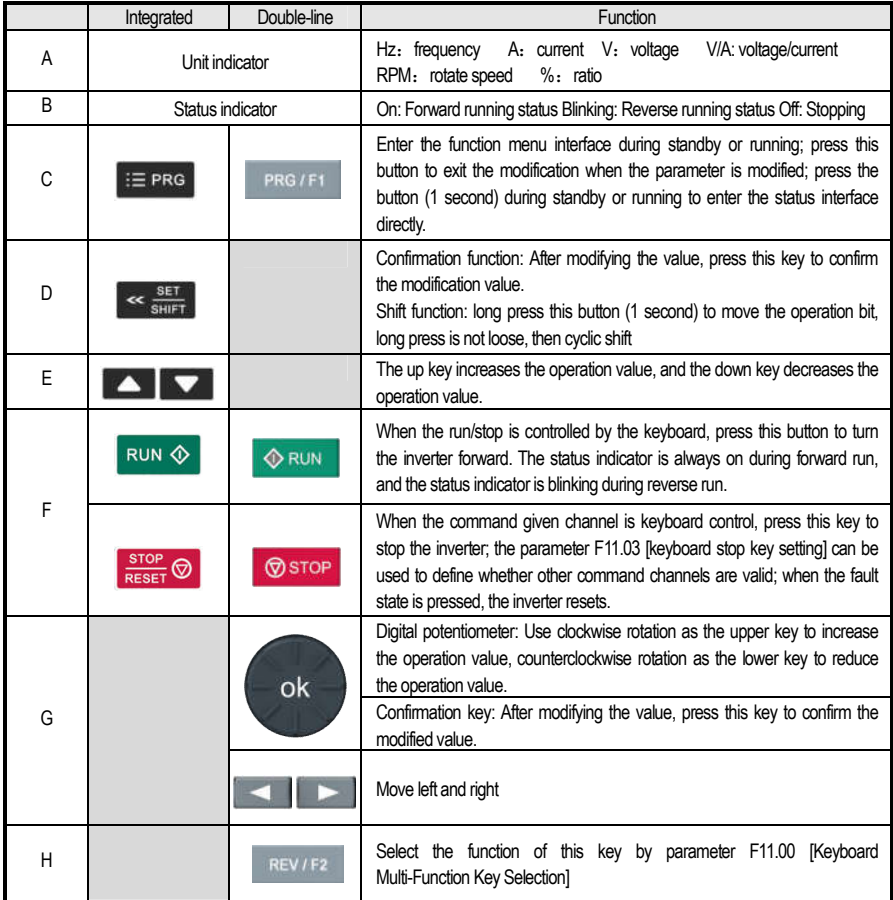

#### ●**Basic parameter group setting**

The following is an example of setting F01.22 [acceleration time] = 10.00s to explain the basic operation of the LED operator.

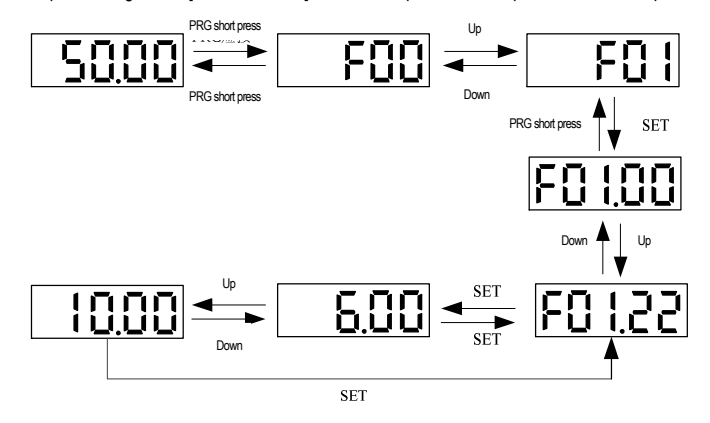

Note: When modifying the ten, hundred and thousand digits of the parameter value, use the keyboard shift key function to quickly select.

**● Run monitoring status view**

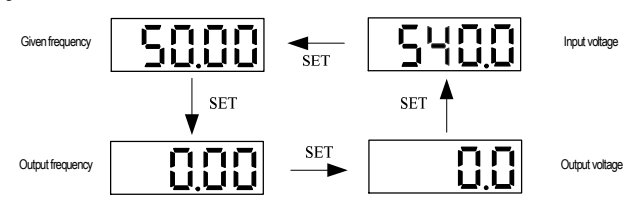

Note: When using the external keyboard, use the left shift button to cycle through the first line of monitoring parameters, and use the right shift button to cycle through the second line of monitoring parameters.

#### **●Monitoring parameter view**

The following is an example to illustrate the basic operation of the LED operator at at C02.05 [PLC Operation Phase

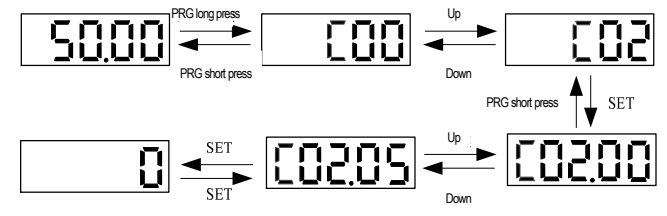

# **4 Function Parameter Table**

This chapter only provides a function code summary table..

## **4.1 Parameter icon description**

#### **Icons and terms that represent control modes**

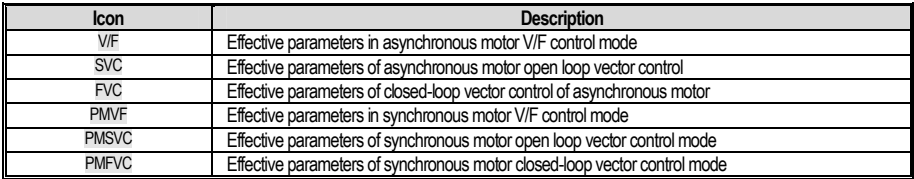

**Note: The control mode icon has no shadow to indicate that the parameter is invalid in this control mode.**

#### **Icons and terms that represent control modes**

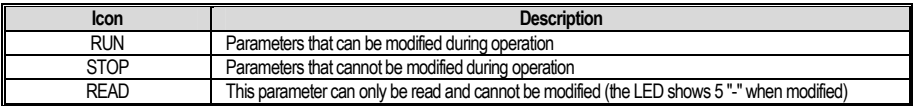

## **4.2 Parameter content**

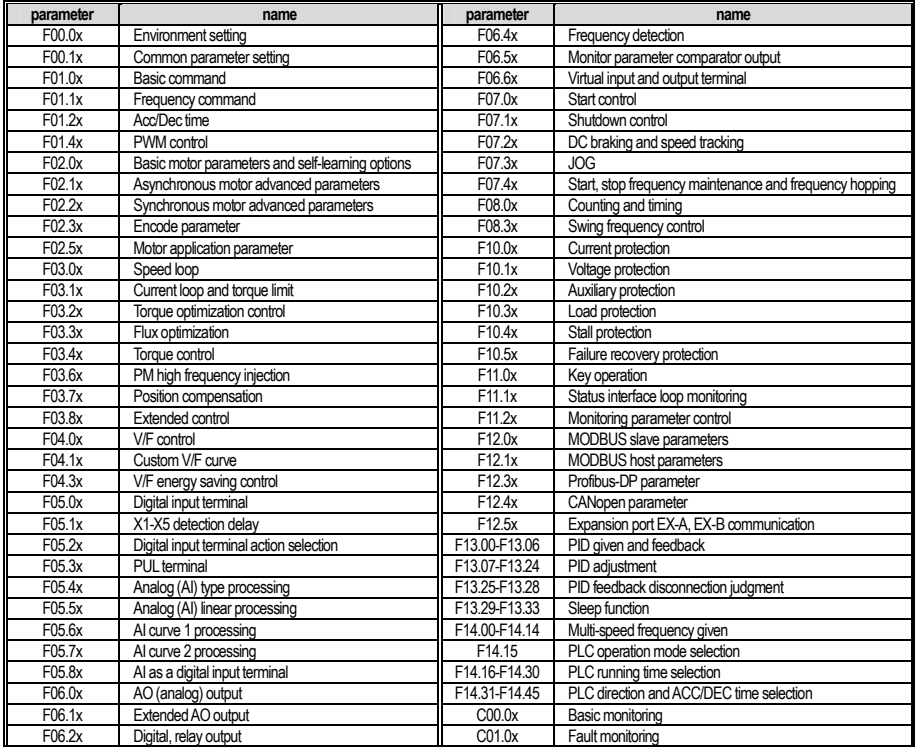

## **4.3 Environment application**

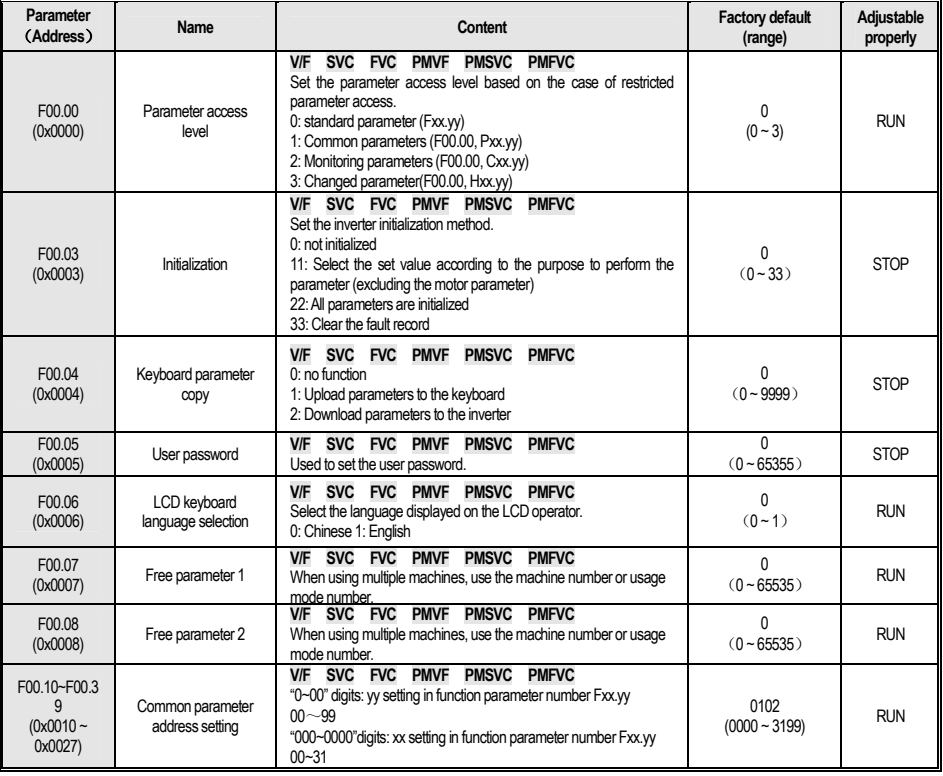

## **4.4 F01**:**Basic Settings**

#### **F01.0x**:**Basic command**

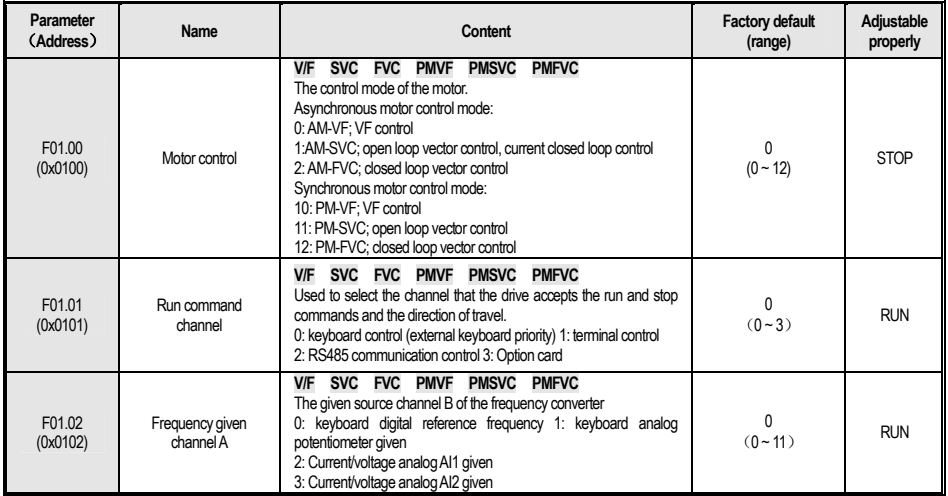

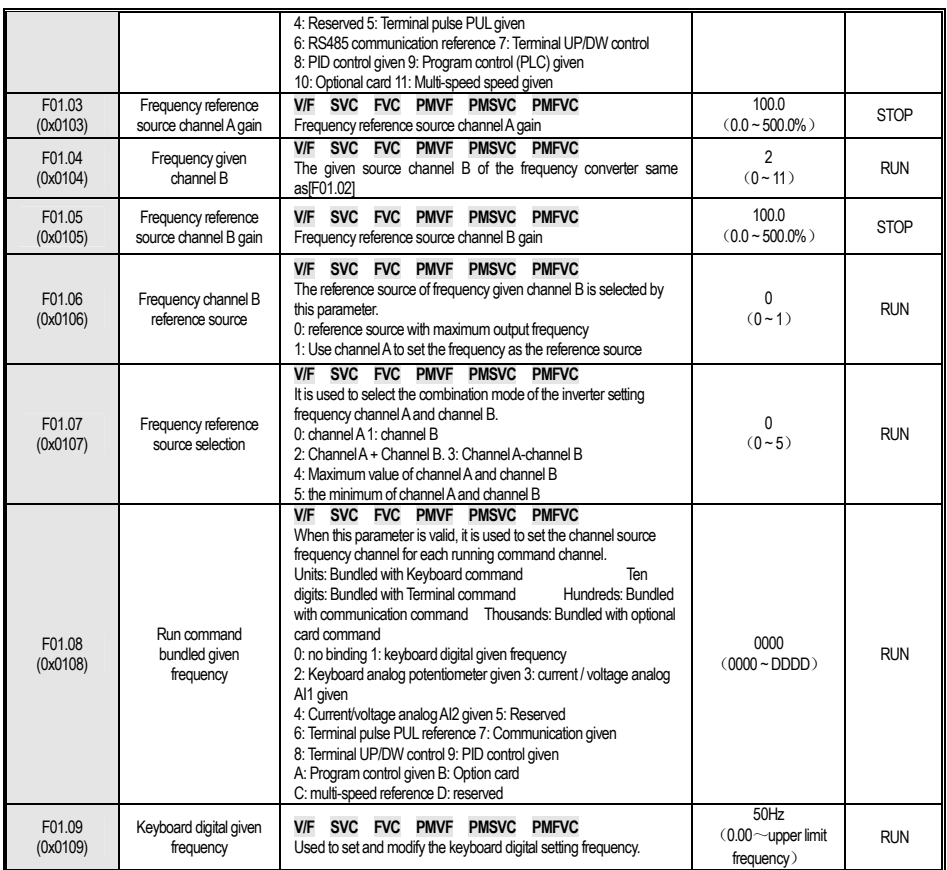

## **F01.1x**:**Frequency Command**

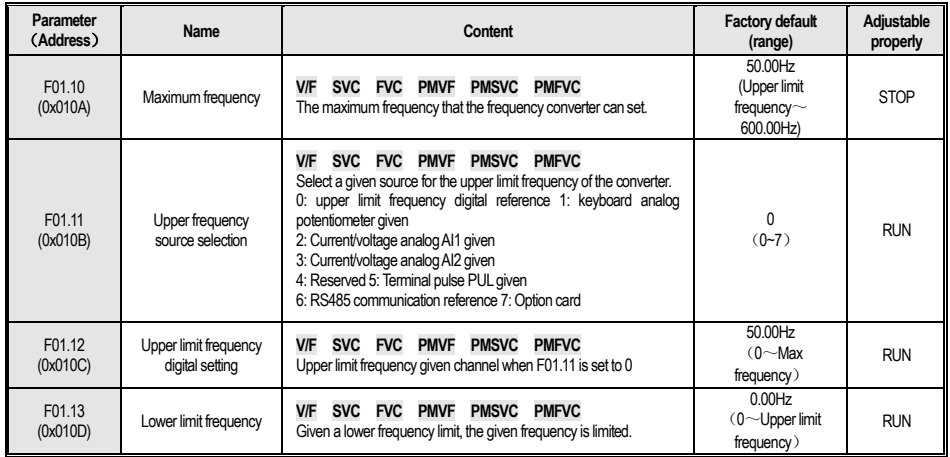

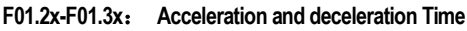

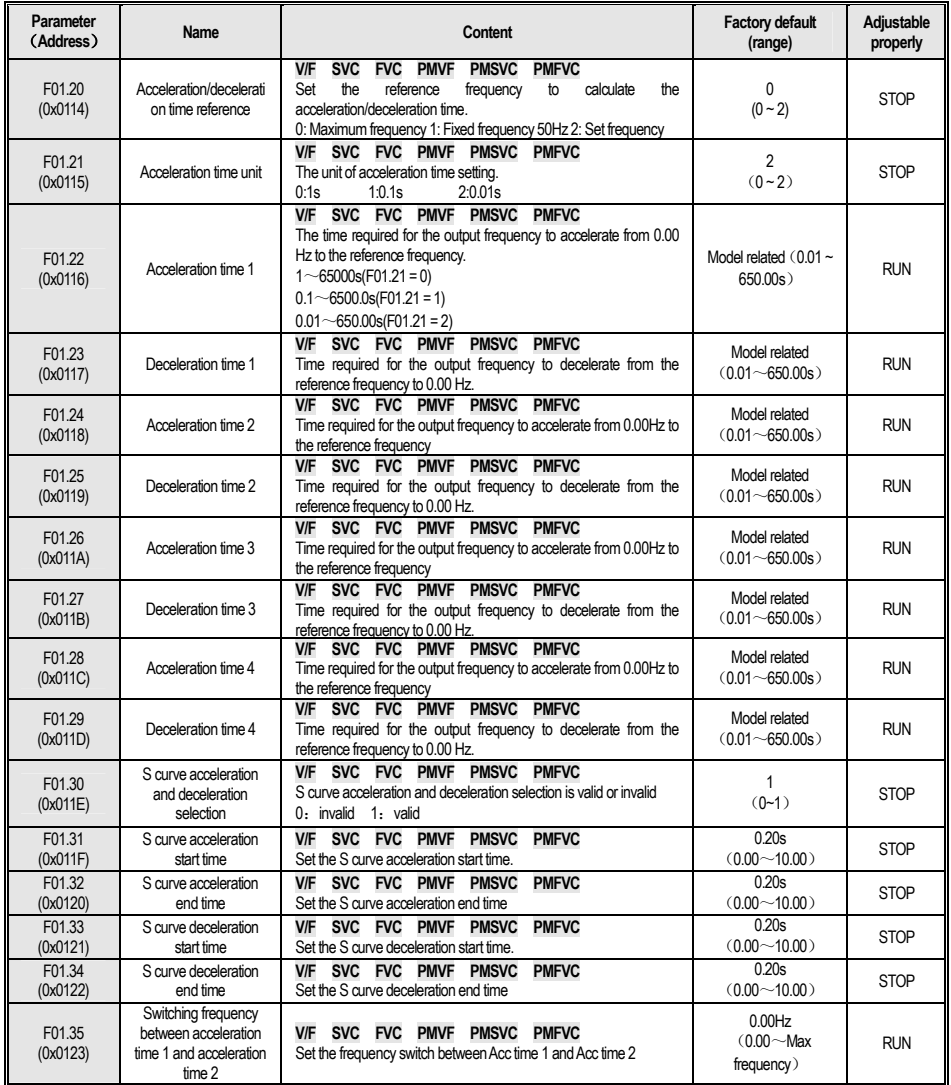

#### **F01.4x**:**PWM Controlling**

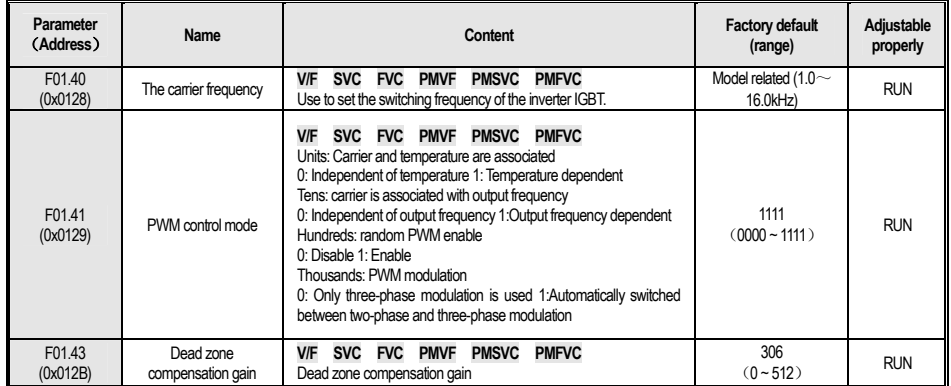

## **4.5 F02**:**Motor parameter**

#### **F02.0x**:**Basic parameter and Self-tuning**

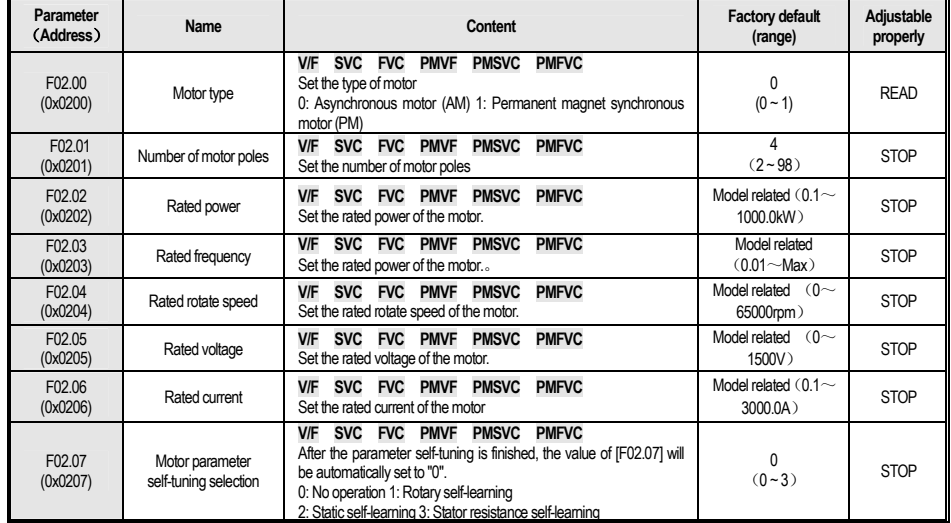

#### **F02.1x**:**Motor Senior Parameter**

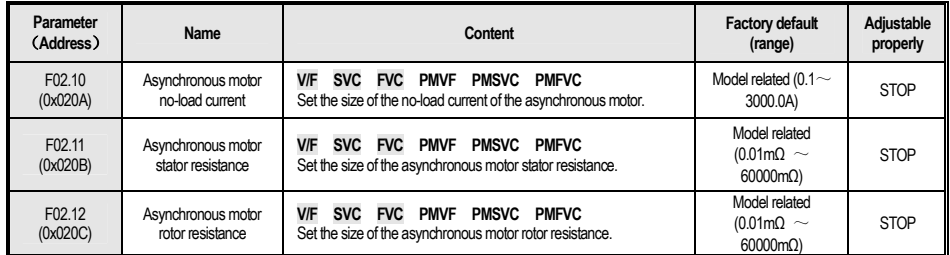

#### W Series Frequency Inverter Manual

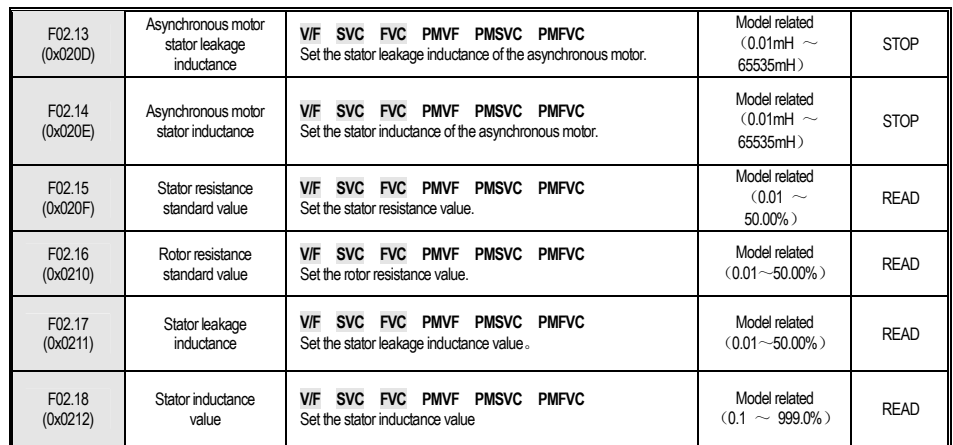

## **F02.2x**:**Synchronous Motor Senior Parameter**

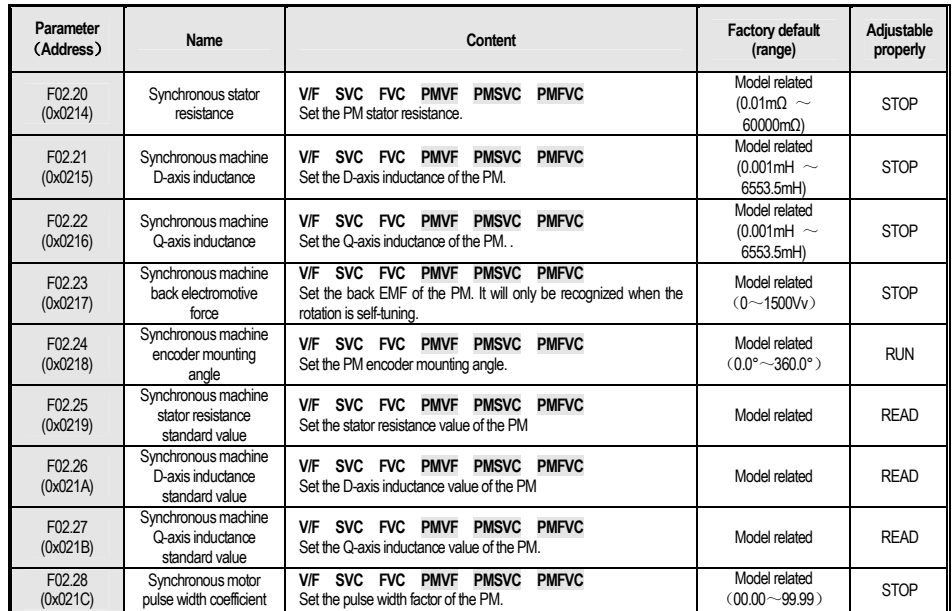

#### **F02.3x-F02.4x**:**Encoder Parameter**

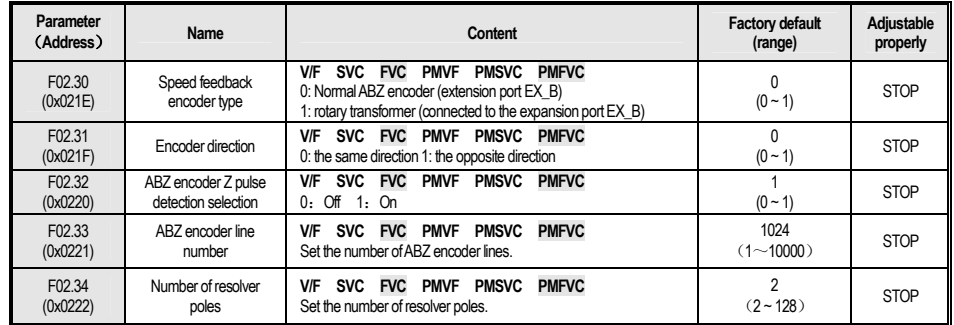

#### W Series Frequency Inverter Manual

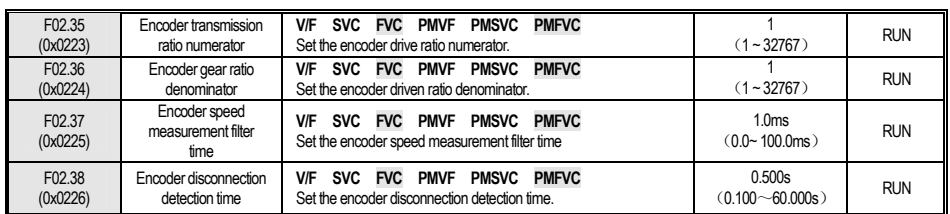

#### **F02.5x**:**Motor Application Parameter**

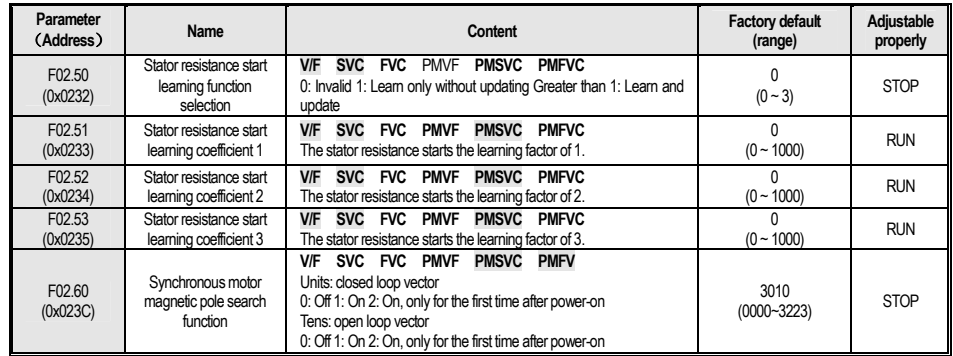

# **4.6 F03**:**Vector Controlling**

#### **F03.0x**:**Speed loop**

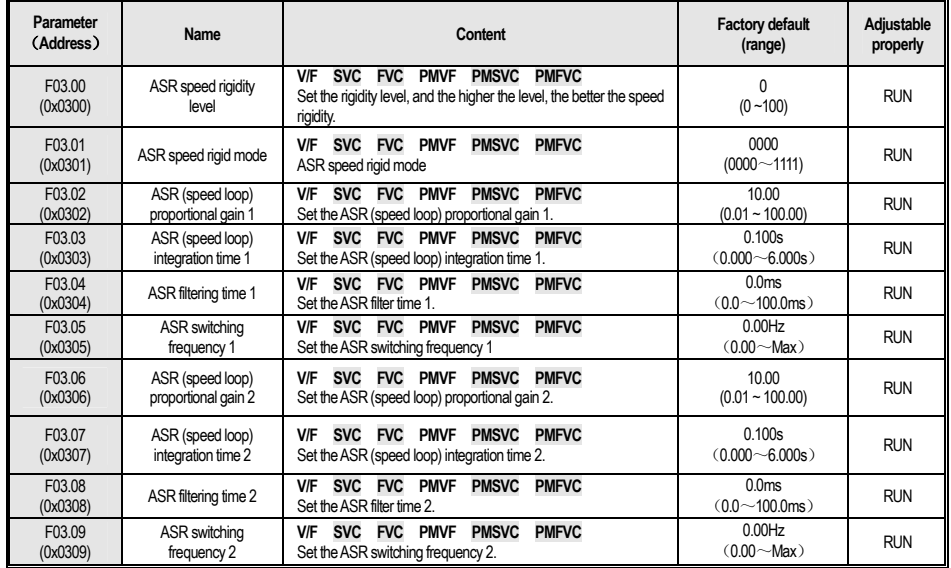

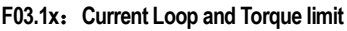

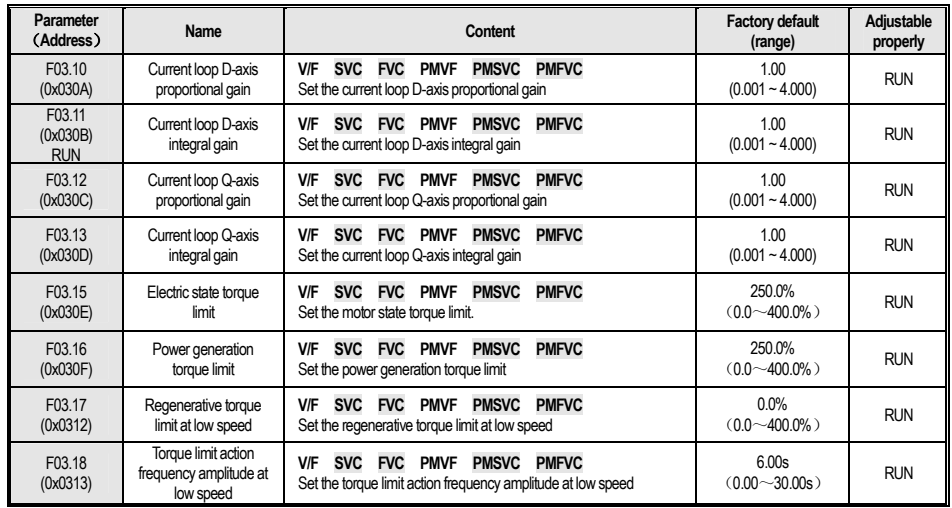

## **F03.2x**:**Torque Optimization Controlling**

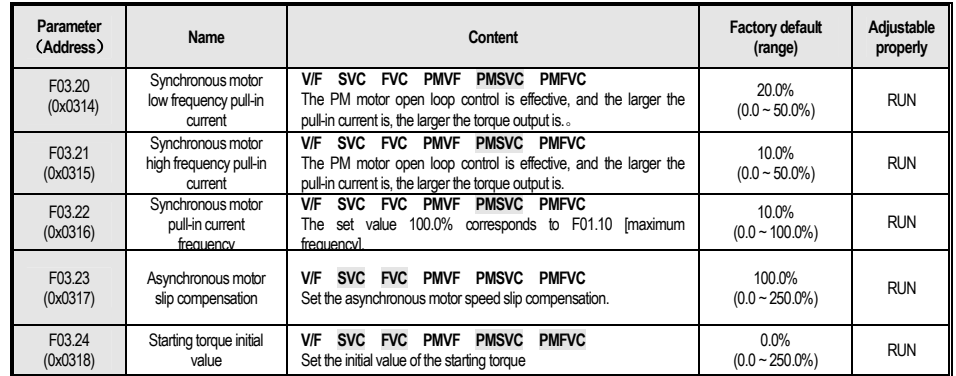

#### **F03.3x**:**Magnetic Flux Optimization**

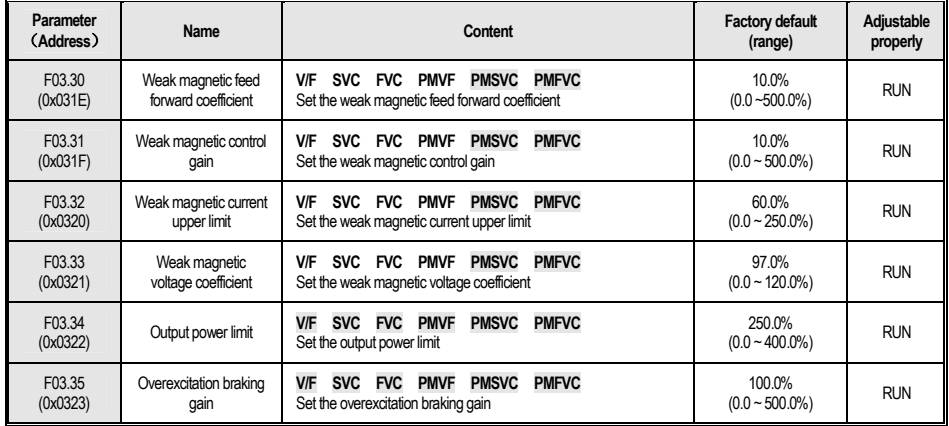

#### W Series Frequency Inverter Manual

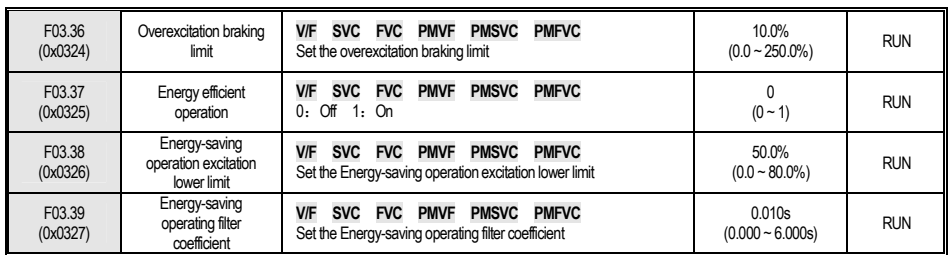

## **F03.4x-F03.5x**: **Torque Controlling**

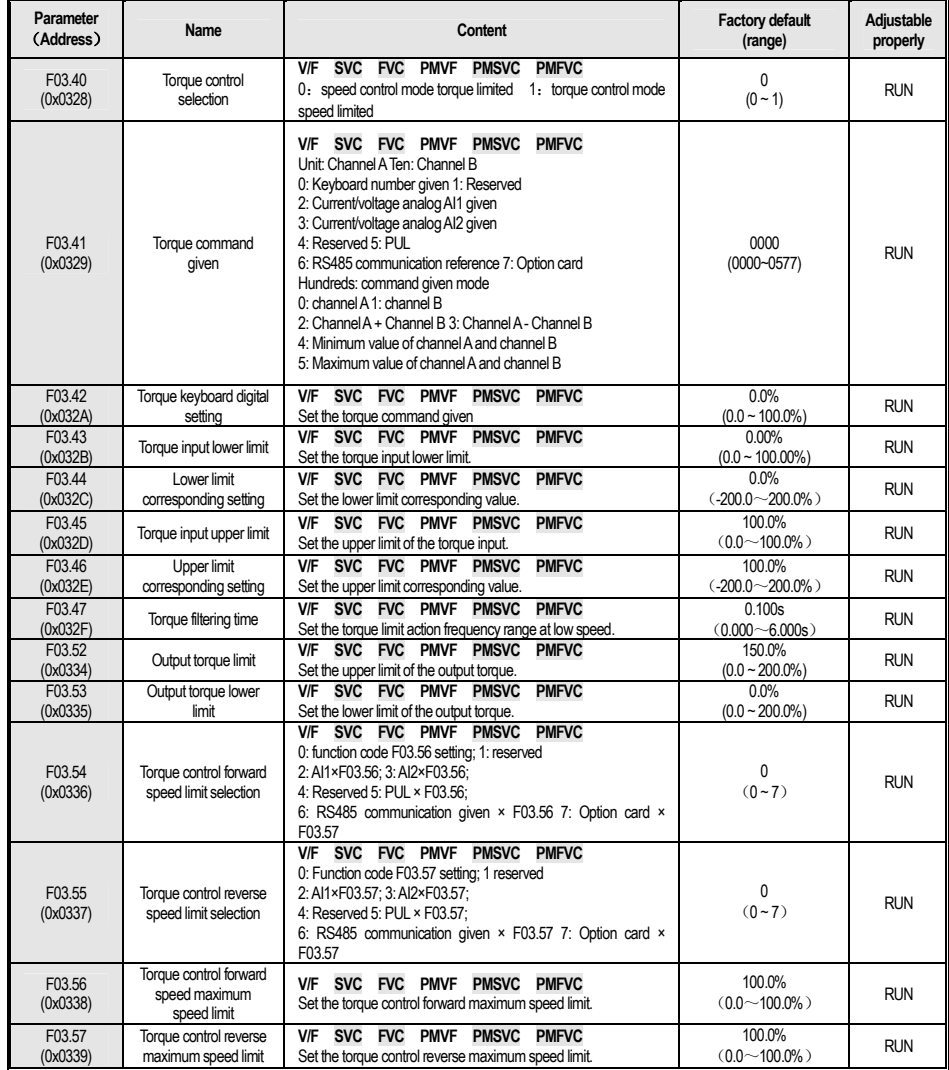

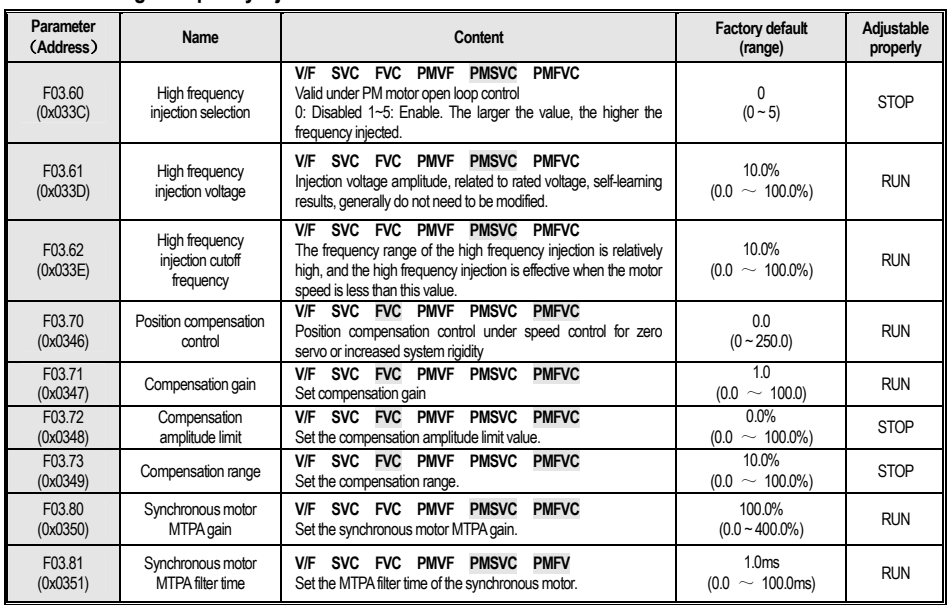

#### **F03.6x**: **PM High Frequency Injection**

## **4.7 F04**:**V/F Controlling**

#### **F04.0x**:**V/F Controlling**

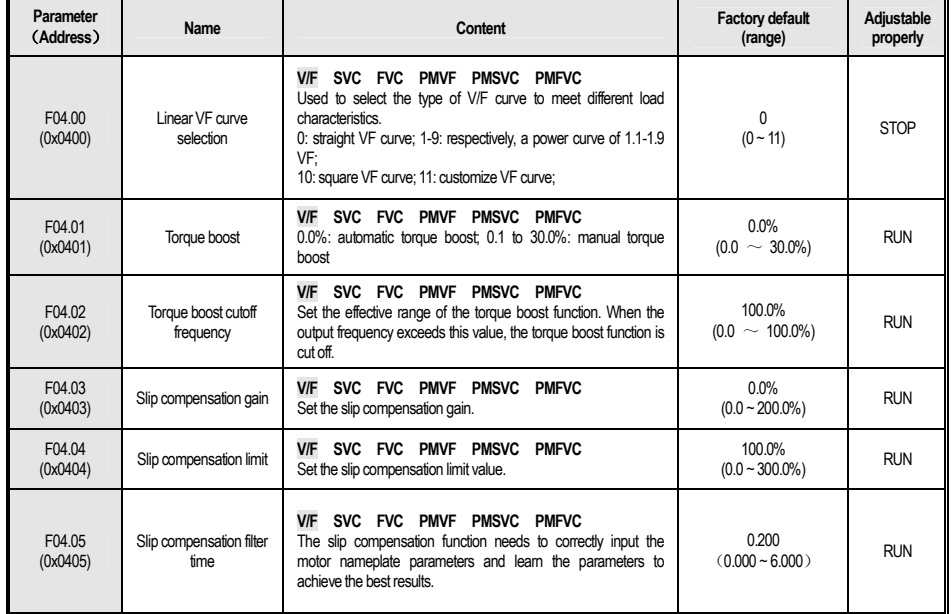

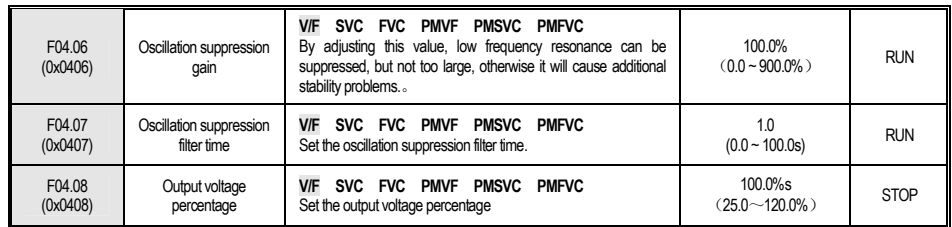

#### **F04.1x: Custom V/F Curve**

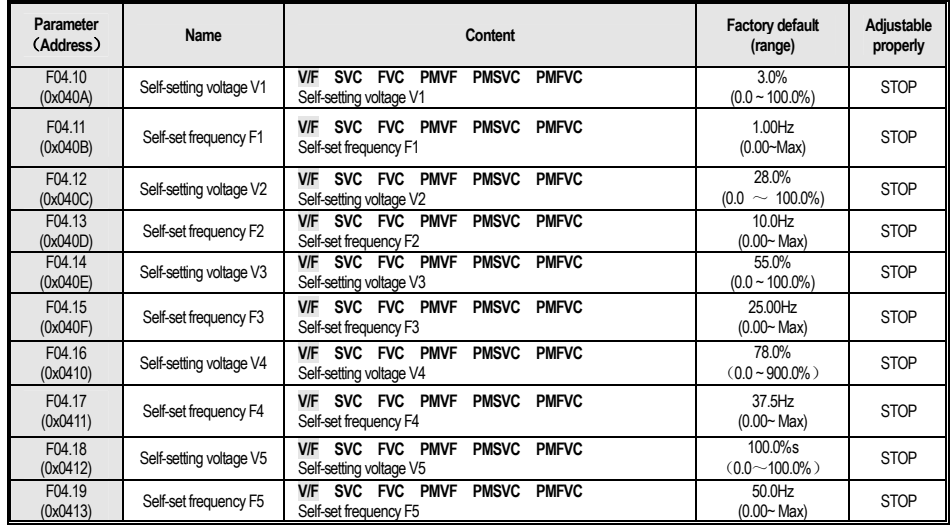

## **F04.2x**:**Reserved**

## **F04.3x**:**V/F Energy Saving Controlling**

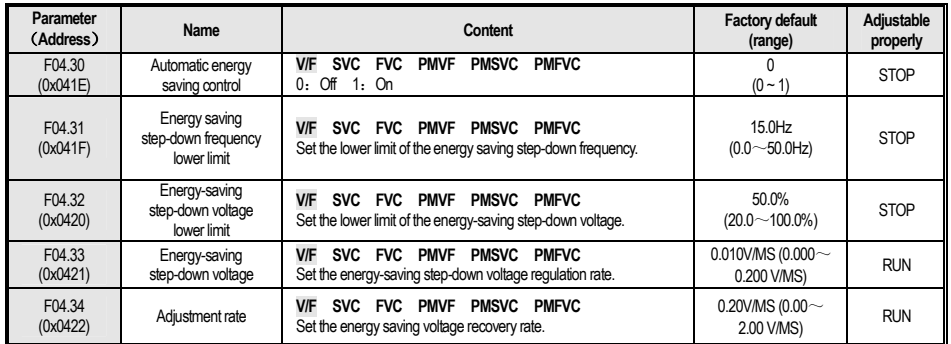

# **4.8 F05**:**Input Terminal**

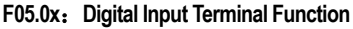

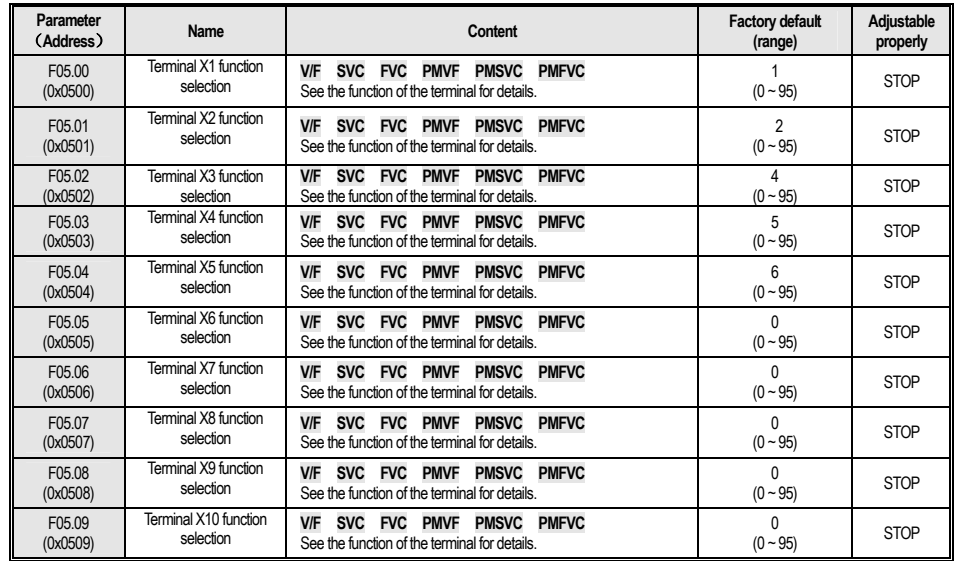

#### **F05.1x**:**Detection Delay**

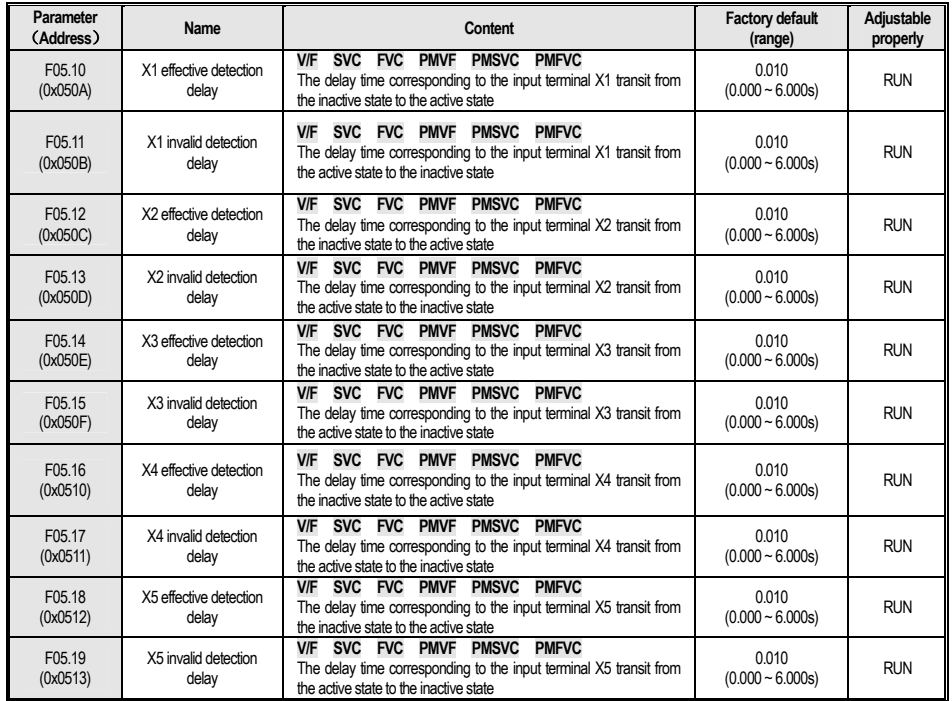

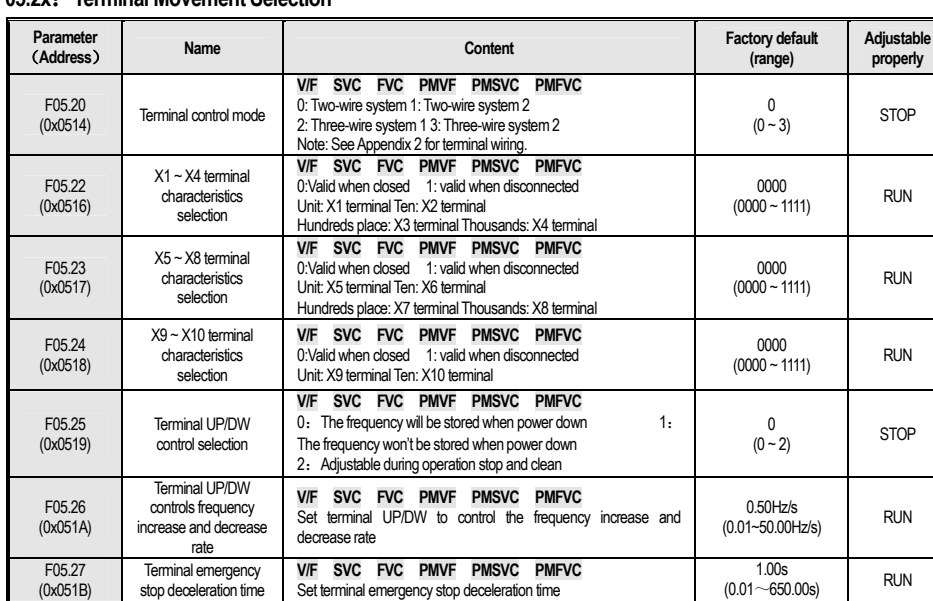

#### **F05.2x**:**Terminal Movement Selection**

#### **F05.3x: PUL Terminal**

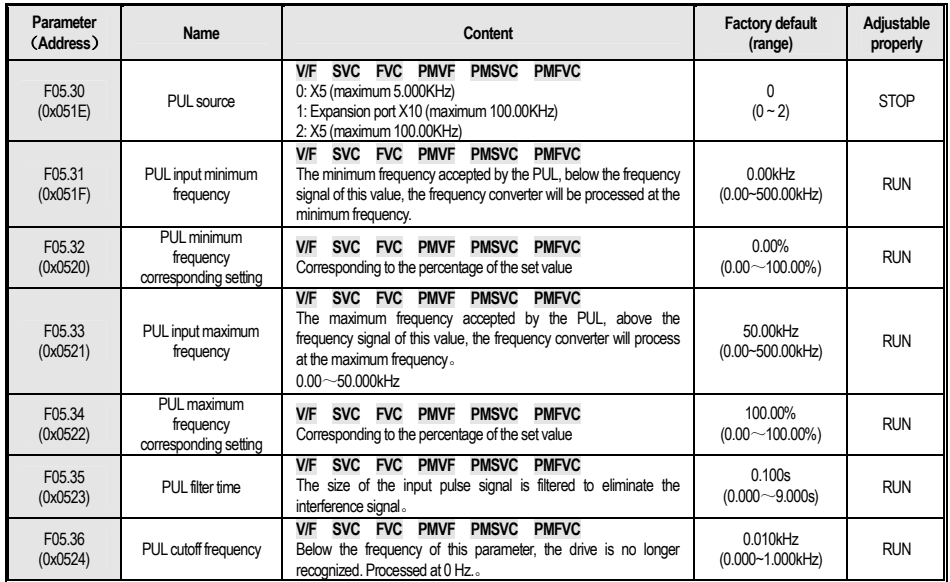

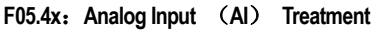

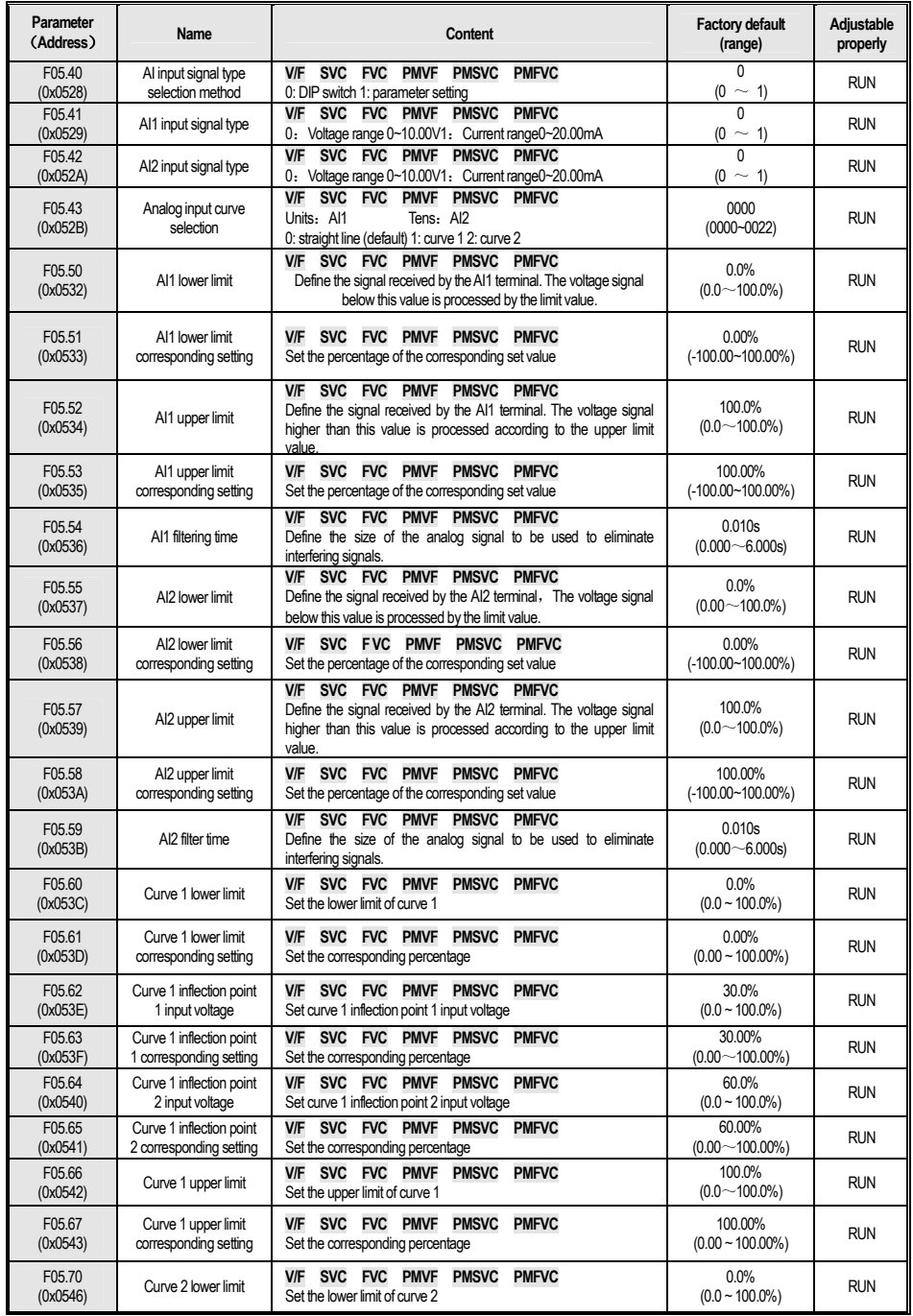

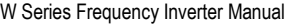

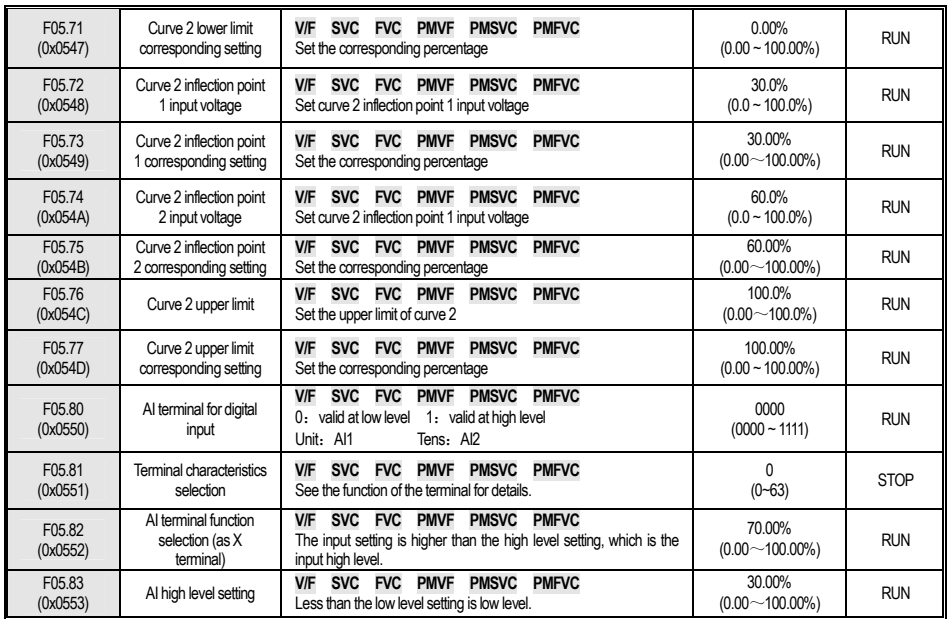

# **4.9 F06**:**Output Terminal**

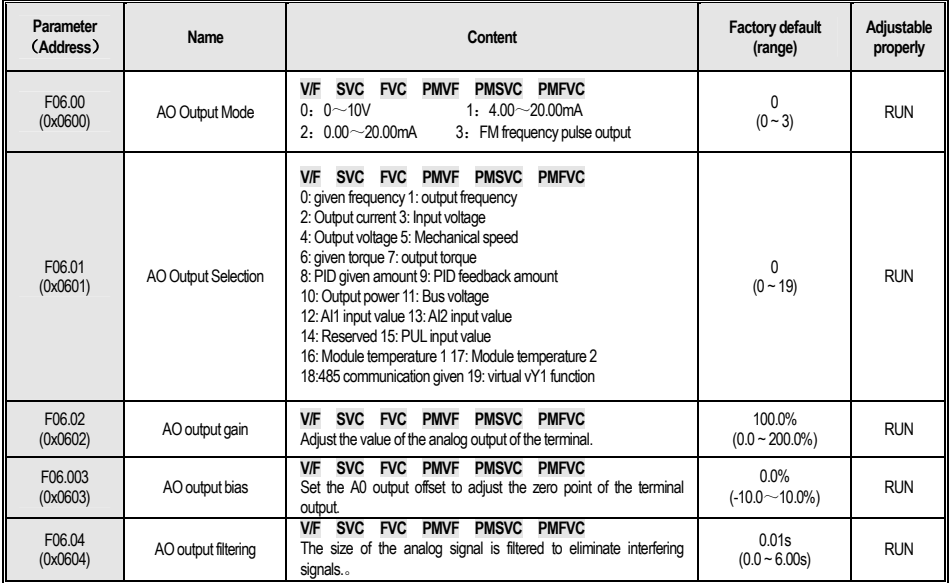

#### **F06.1x: AO Extension**

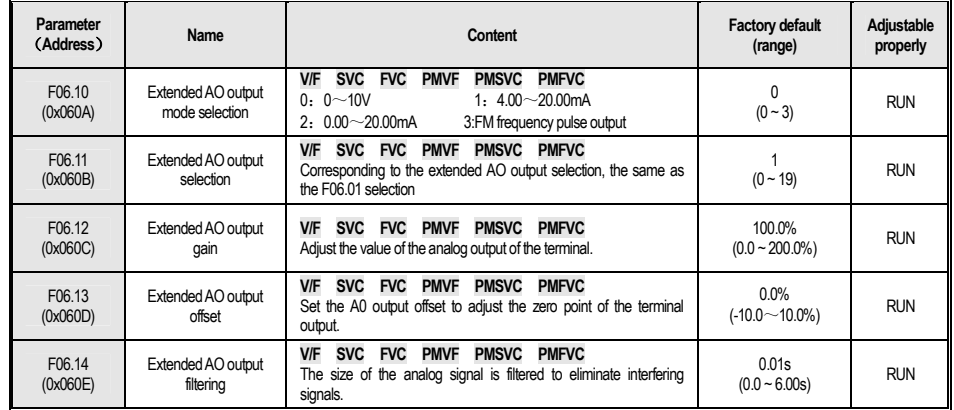

# **F06.2x-F06.3x**: **Digital, Relay Output**

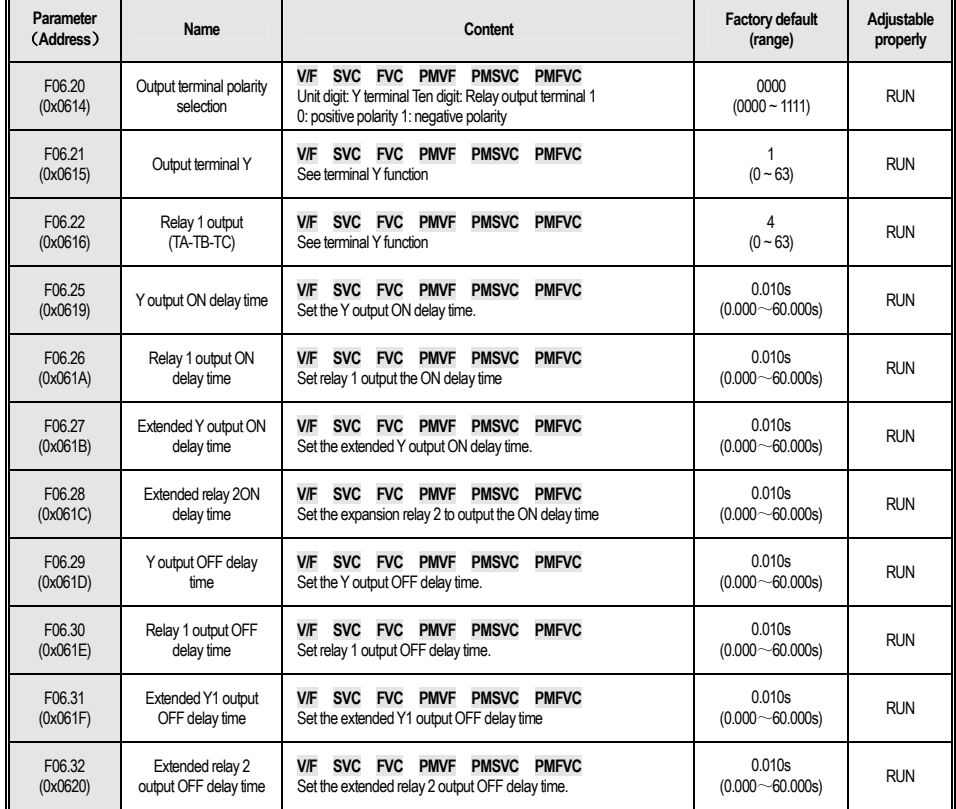

#### **F06.4x: Frequency Detection**

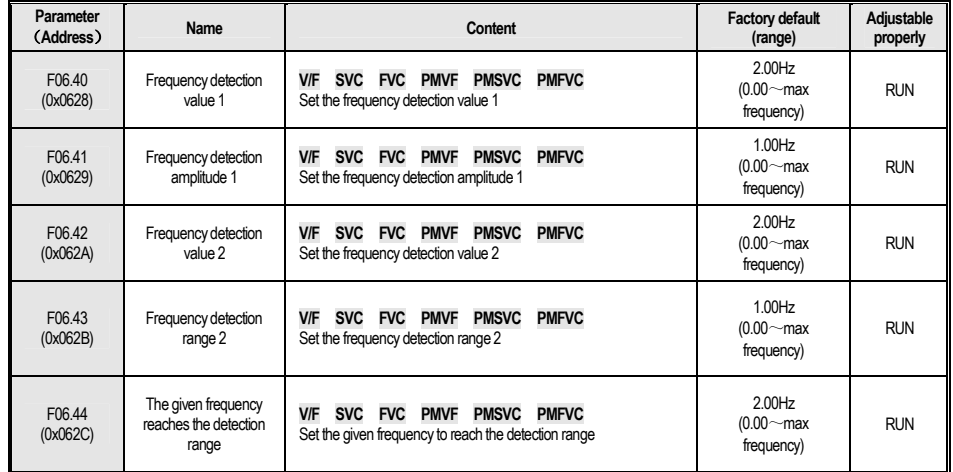

#### **F06.5x**:**Monitor parameter comparator output**

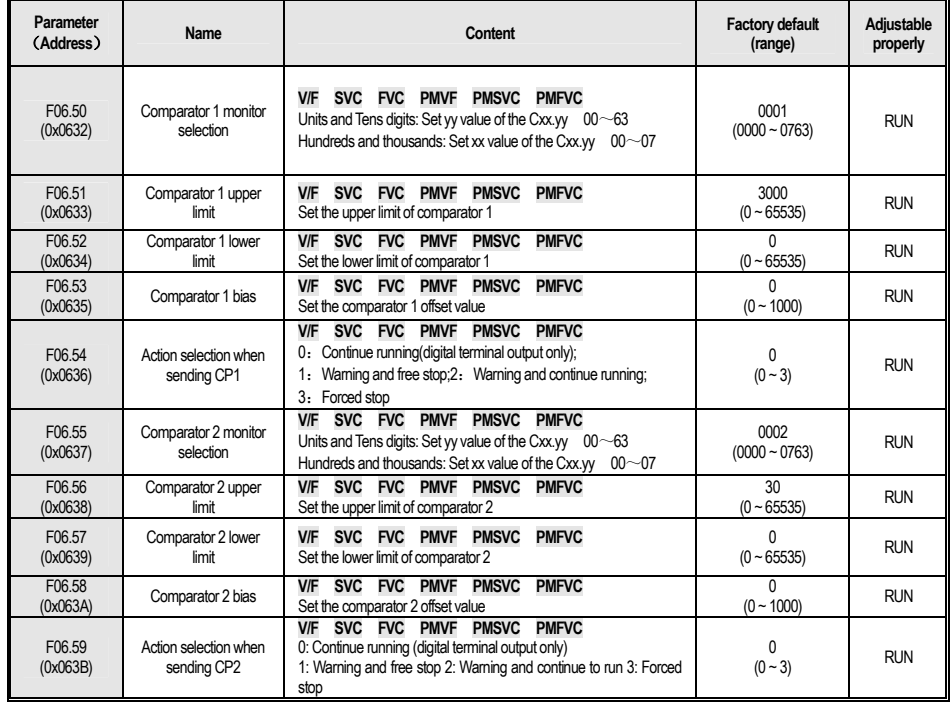

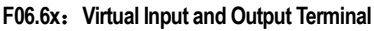

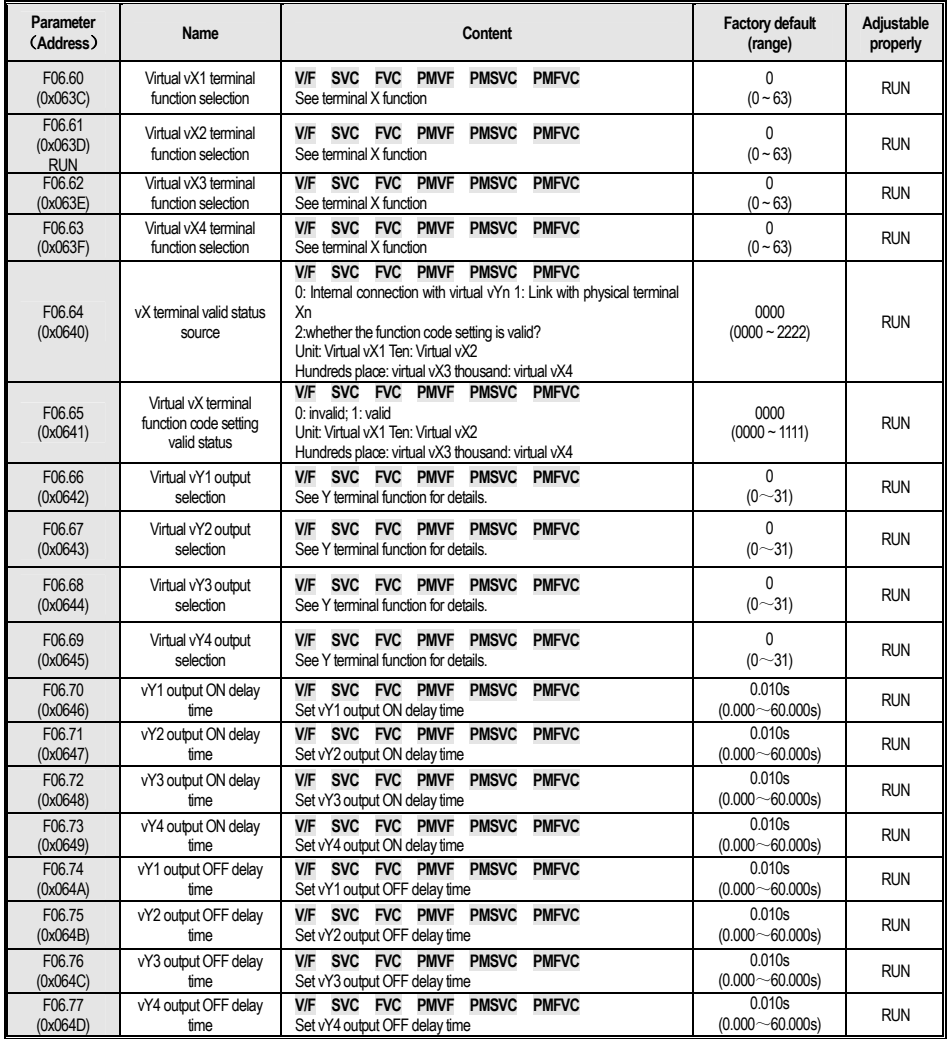

# **4.10 F07**:**Operational Control**

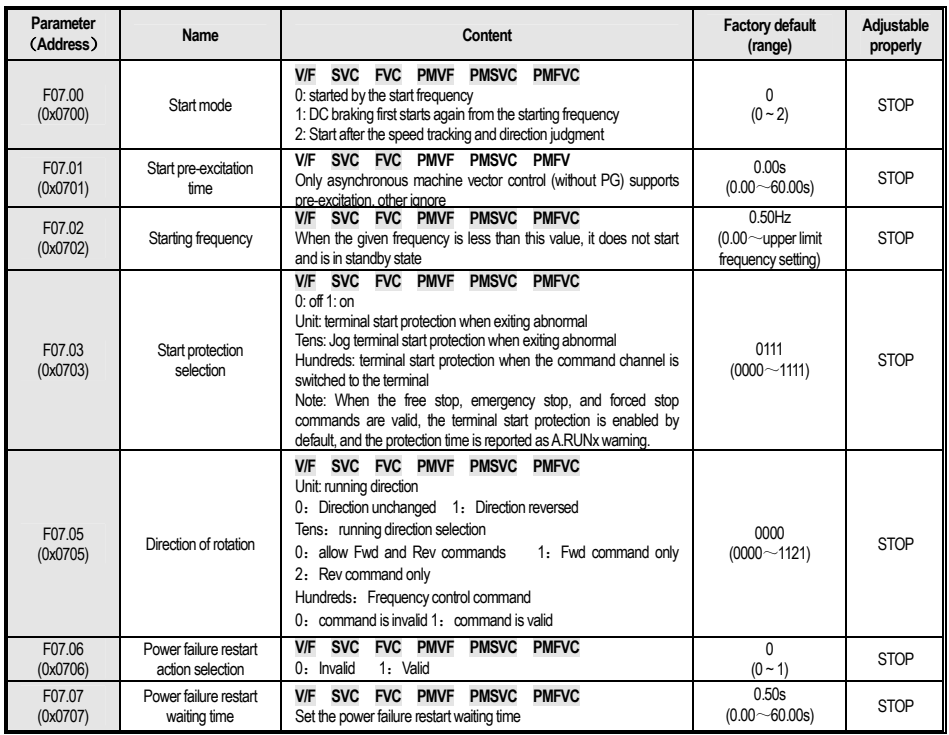

## **F07.1x**:**Stop Control**

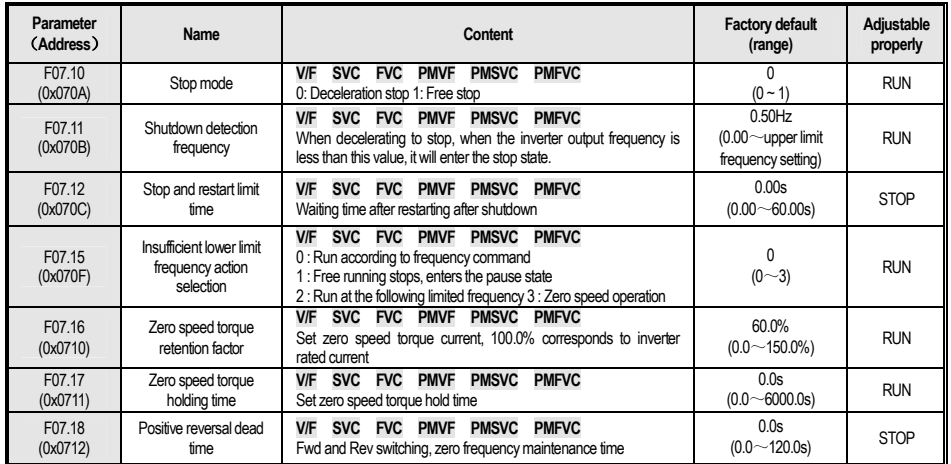

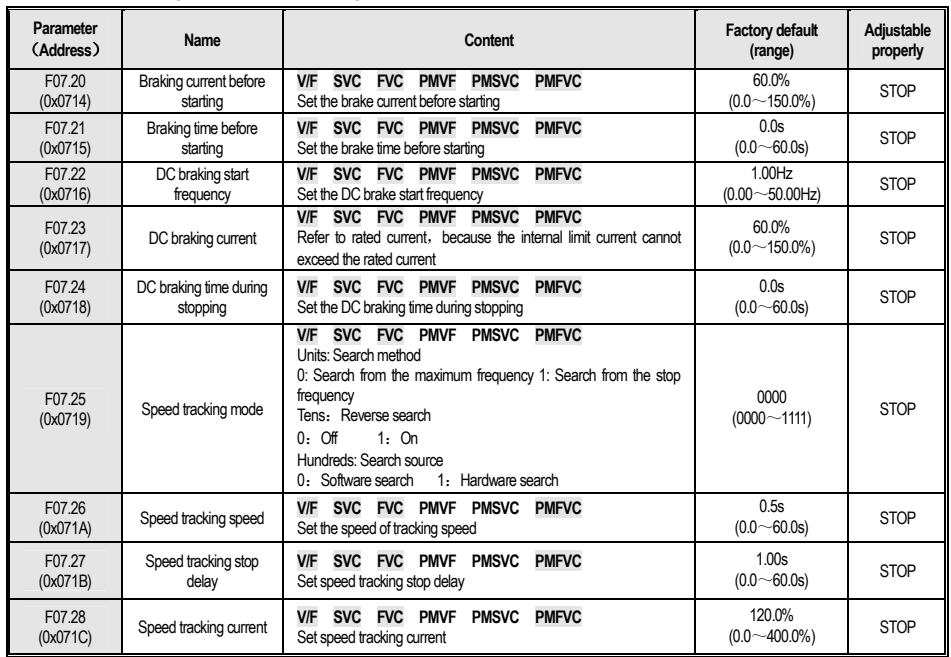

#### **F07.2x**:**DC Breaking and Speed Tracking**

#### **F07.3x**:**Jog**

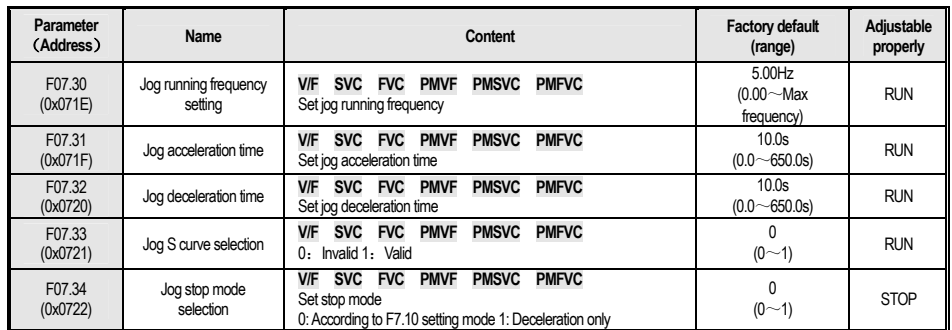

#### **F07.4x**:**Startup**、**Stopping Frequency Maintenance and Jump Frequency**

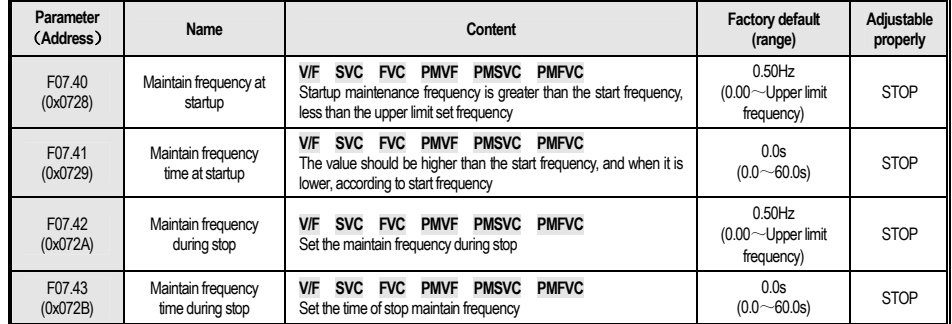

W Series Frequency Inverter Manual

| F07.44<br>(0x072C) | Jump frequency 1              | <b>FVC</b><br><b>PMVF</b><br><b>PMSVC</b><br><b>PMFVC</b><br><b>V/F</b><br><b>SVC</b><br>Set the jump frequency 1              | 0.00Hz<br>$(0.00 \sim \text{Max})$<br>frequency)    | <b>RUN</b> |
|--------------------|-------------------------------|----------------------------------------------------------------------------------------------------|-----------------------------------------------------|------------|
| F07.45<br>(0x072D) | Jump frequency 1<br>amplitude | <b>FVC</b><br><b>PMVF</b><br><b>PMSVC</b><br><b>PMFVC</b><br><b>V/F</b><br><b>SVC</b><br>Set the amplitude of jump frequency 1 | 0.00Hz<br>$(0.00 \sim \text{Max})$<br>frequency)    | <b>RUN</b> |
| F07.46<br>(0x072E) | Jump frequency 2              | <b>FVC</b><br><b>PMVF</b><br><b>PMFVC</b><br><b>V/F</b><br><b>PMSVC</b><br><b>SVC</b><br>Set the jump frequency 2              | $0.00$ Hz<br>$(0.00 \sim \text{Max})$<br>frequency) | <b>RUN</b> |
| F07.47<br>(0x072F) | Jump frequency 2<br>amplitude | <b>PMSVC</b><br><b>PMFVC</b><br><b>FVC</b><br><b>PMVF</b><br><b>V/F</b><br><b>SVC</b><br>Set the amplitude of jump frequency 2 | 0.00Hz<br>$(0.00 \sim \text{Max})$<br>frequency)    | <b>RUN</b> |

# **4.11 F08**:**Auxiliary Control**

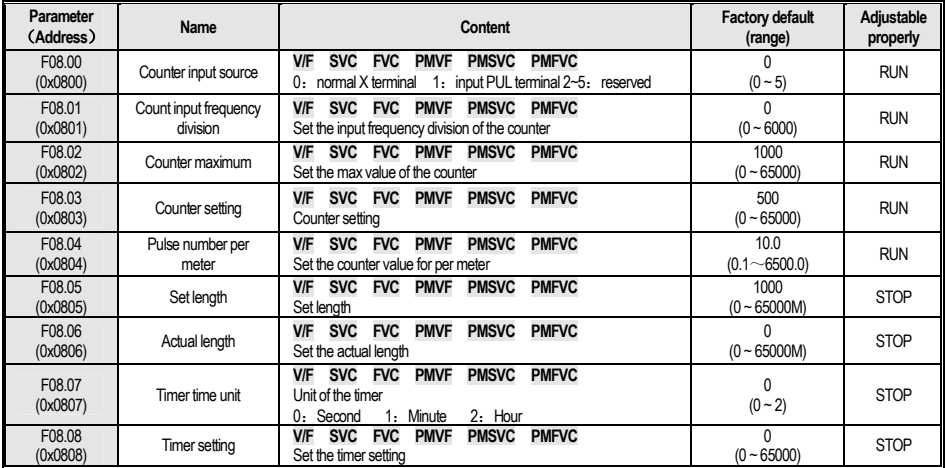

## **F08.3x**:**Swing Frequency Control**

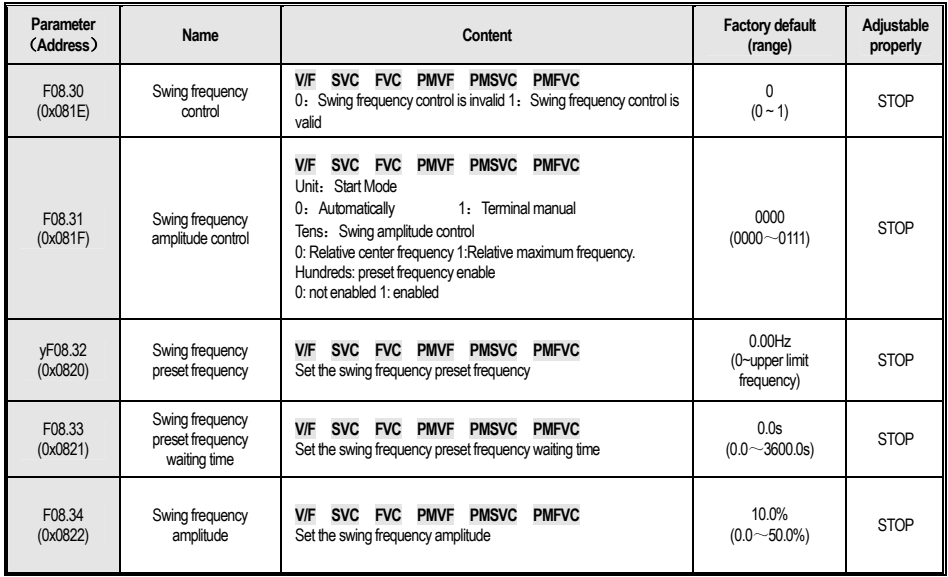

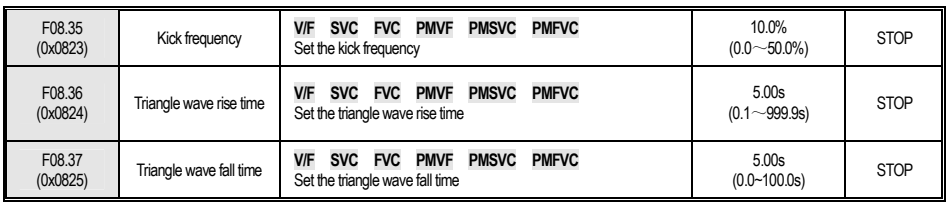

# **4.12 F09**:**Reserved**

## **4.13 F10**:**Protection Parameter**

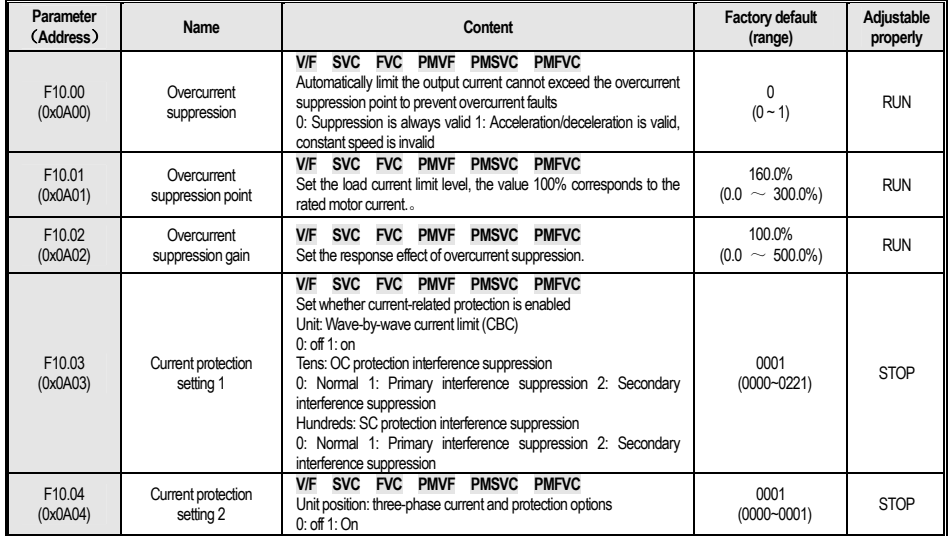

## **F10.1x**:**Voltage Protection**

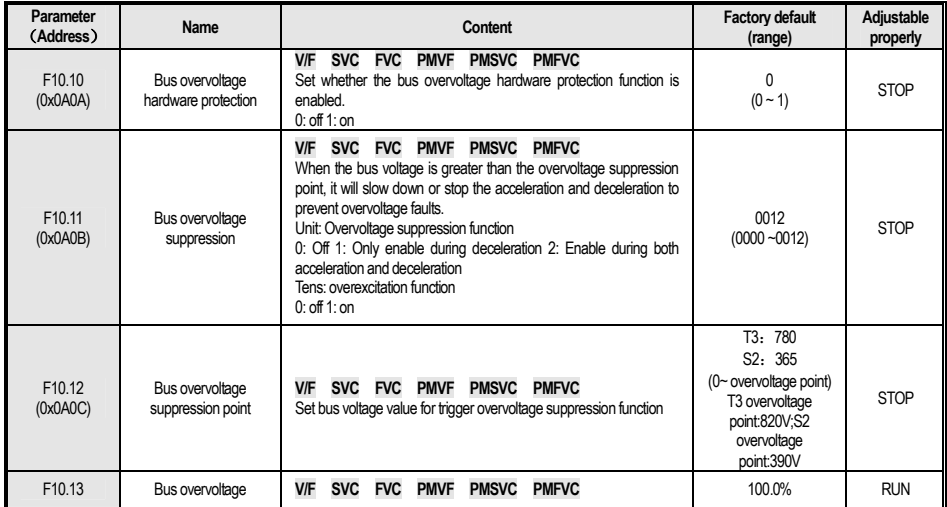

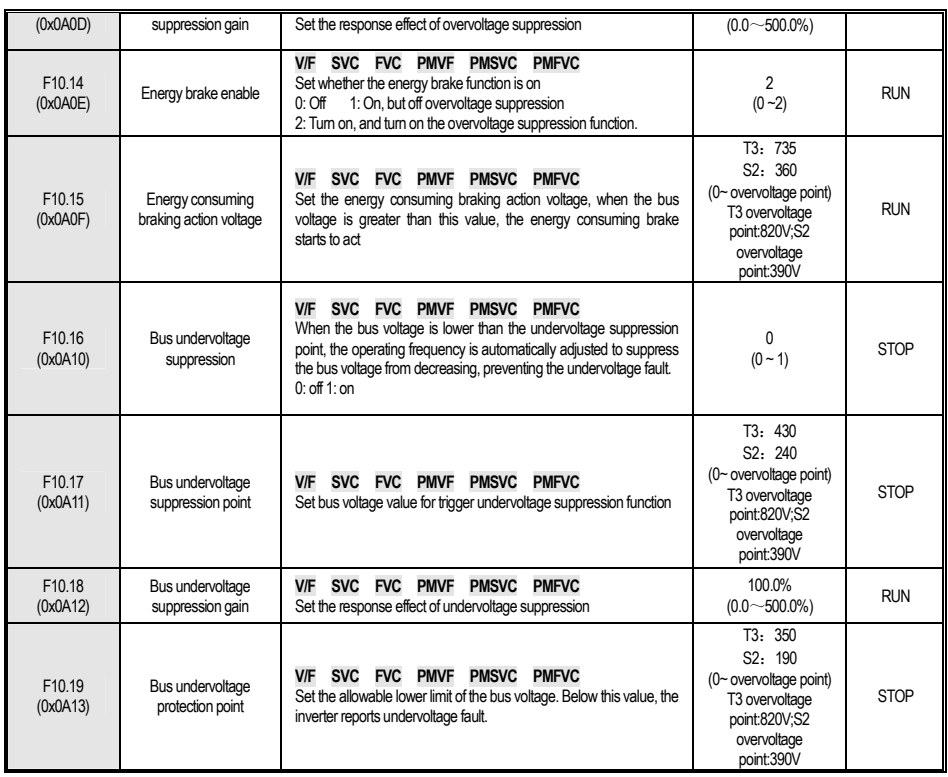

#### **F10.2x**:**Auxiliary Protection**

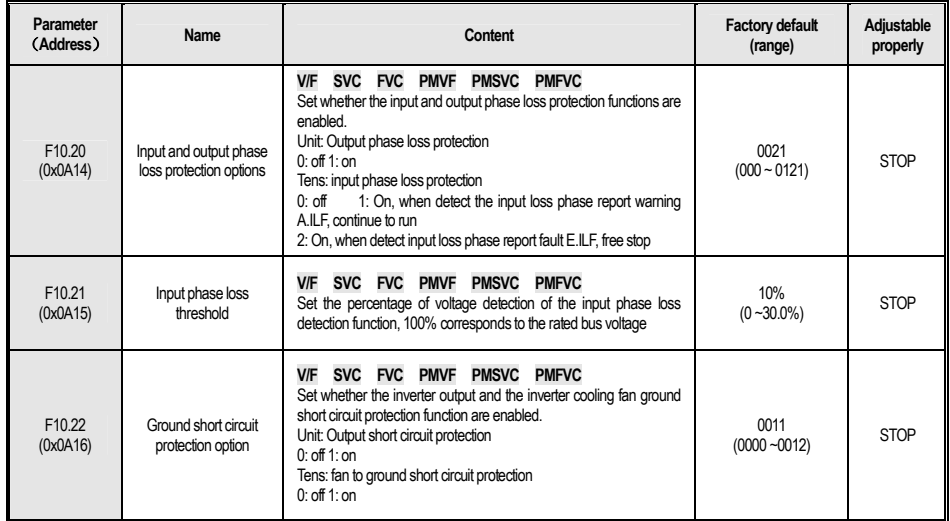

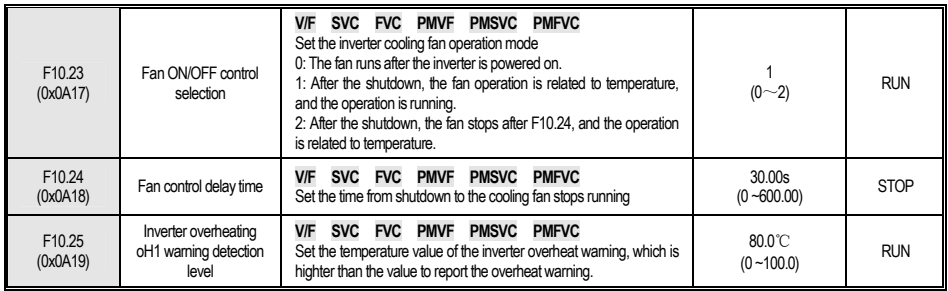

#### **F10.3x**:**Load Protection**

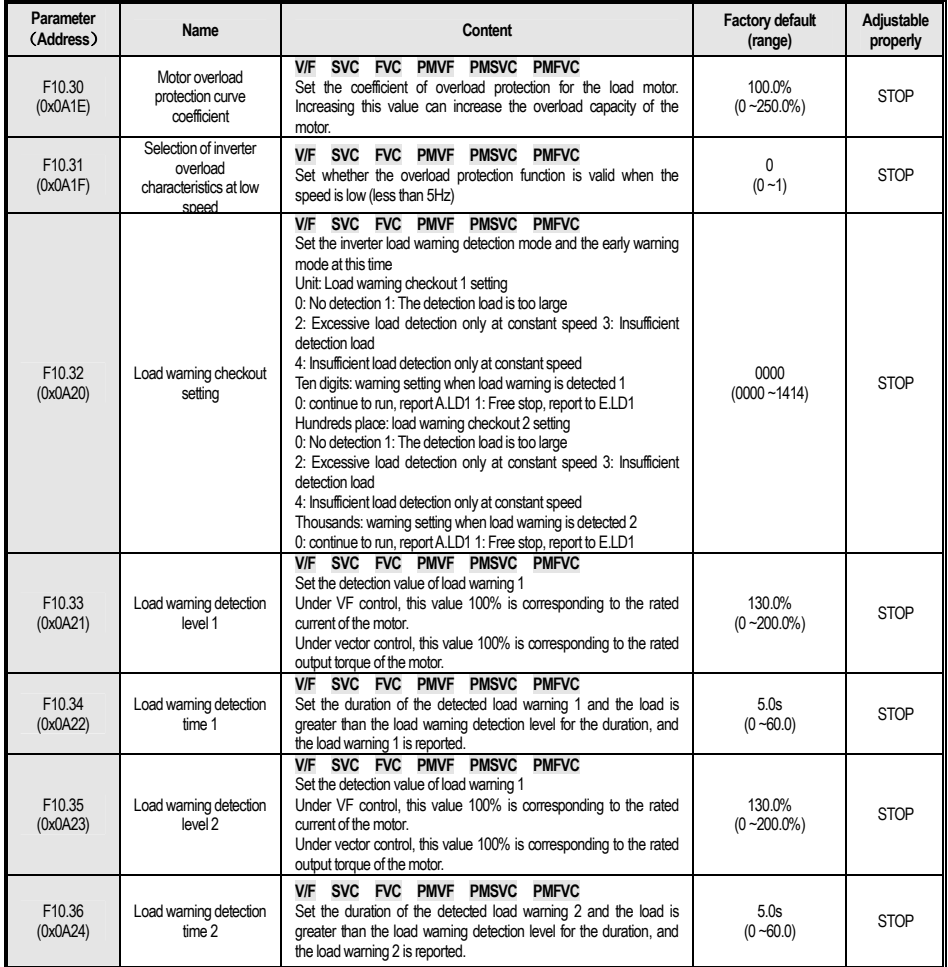

#### **F10.4x**:**Stall Protection**

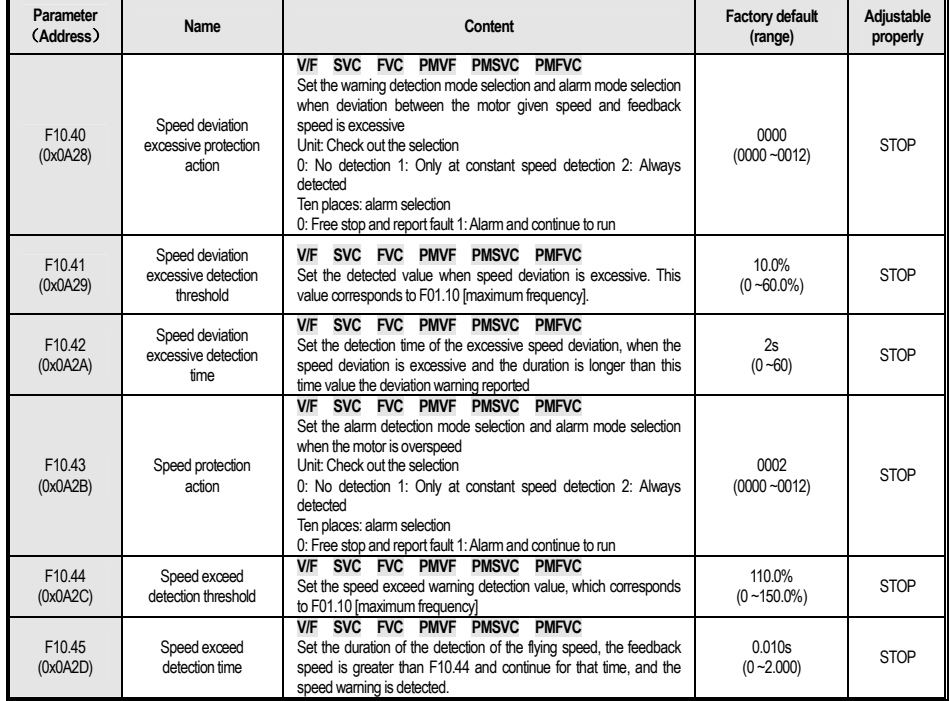

#### **F10.5x**:**Fault Recovery Protection**

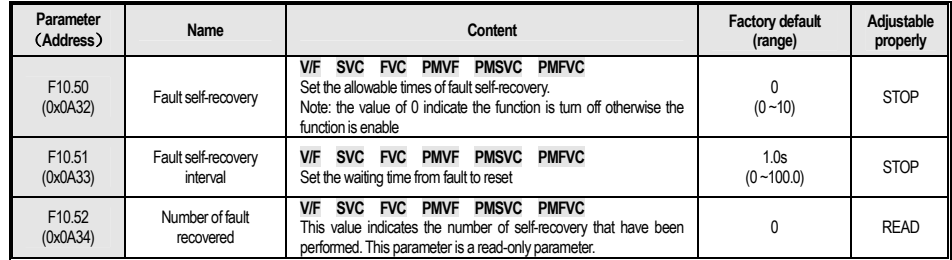

# **4.14 F11**:**Operator Parameter**

#### **F11.0x: Button Operation**

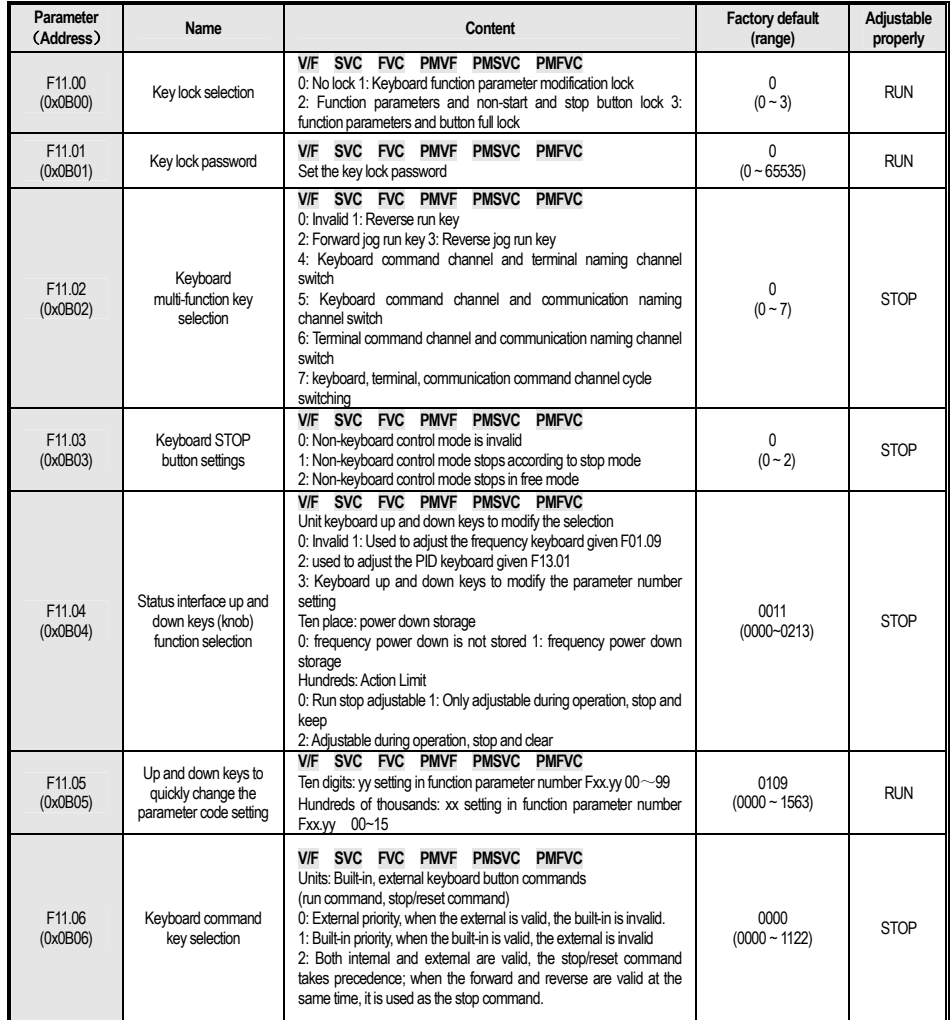

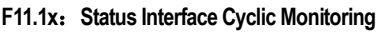

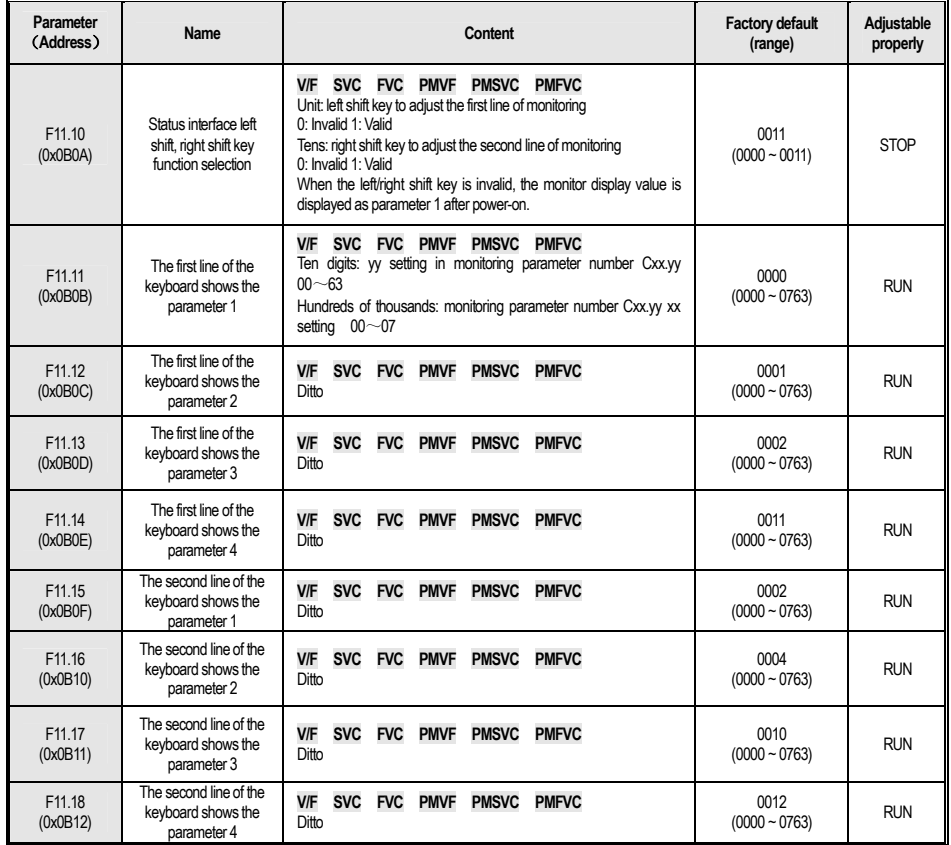

## **F11.2x**:**Monitoring Parameter**

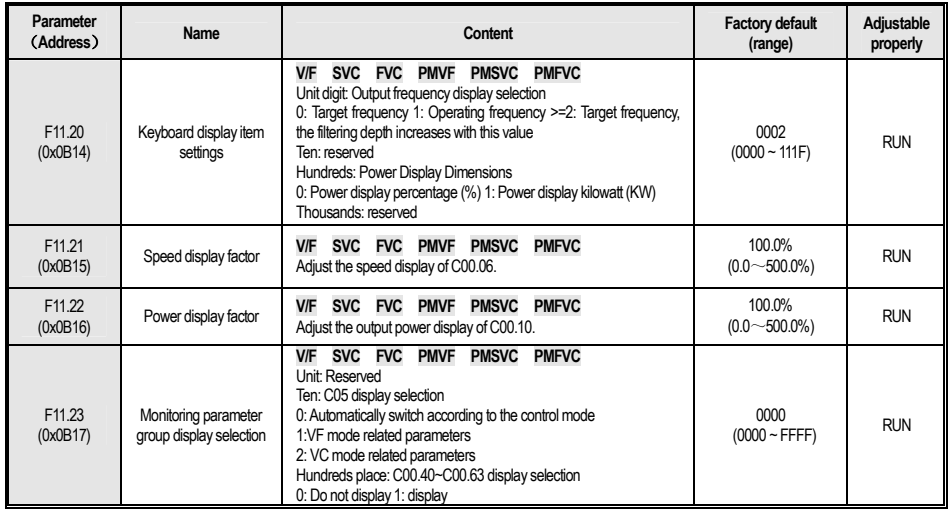

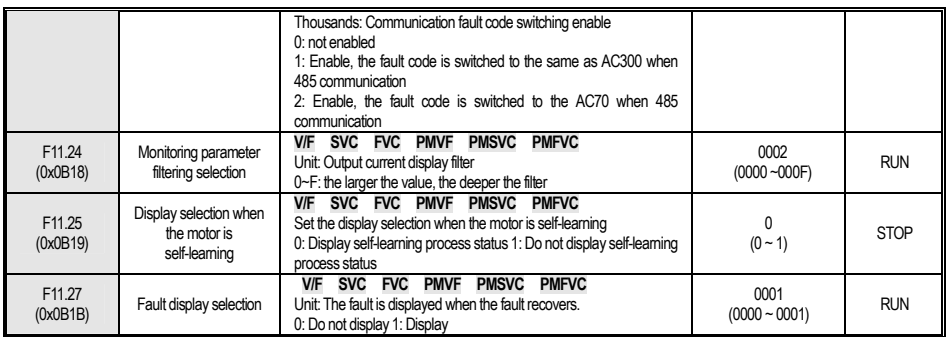

## **4.15 F12**:**Communication Parameter**

## **F12.0x**:**MODBUS Slave Parameter**

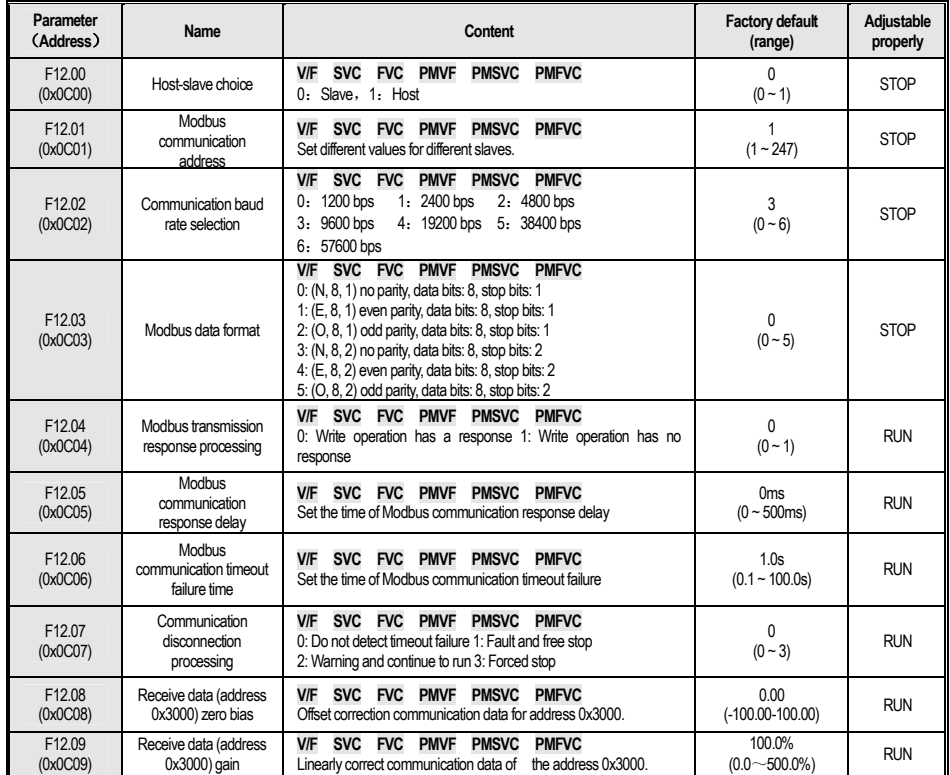

#### **F12.1x**:**MODBUS Host Parameter**

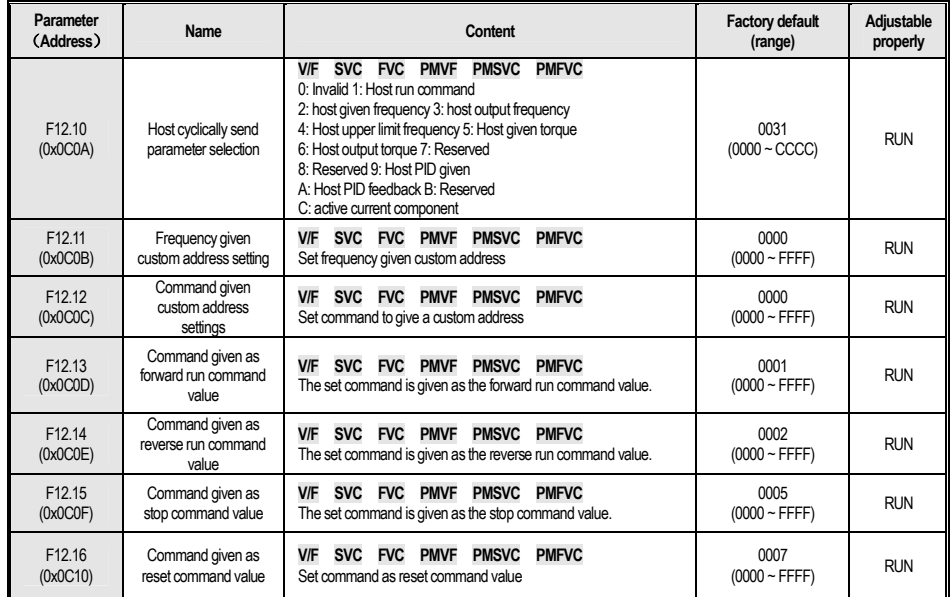

## **F12.3x**:**Profibus-DP**

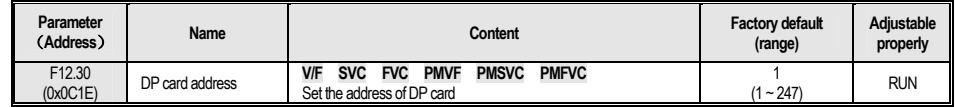

#### **F12.4x**:**CANMode**

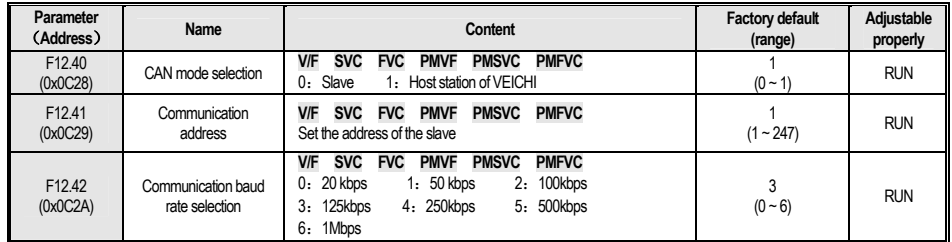

#### **F12.5x**: **EX-A,EX-B Communication**

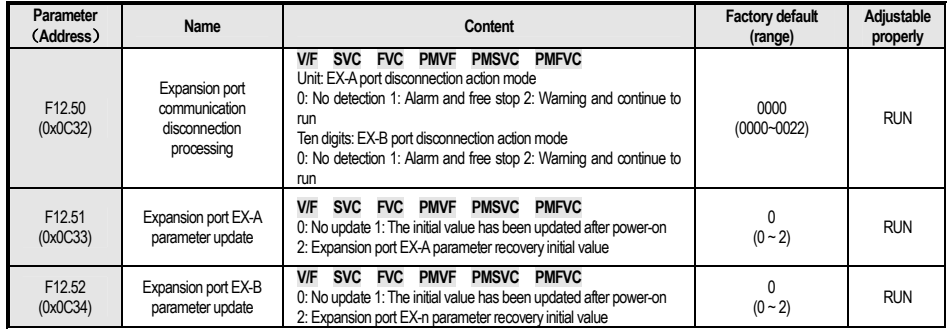

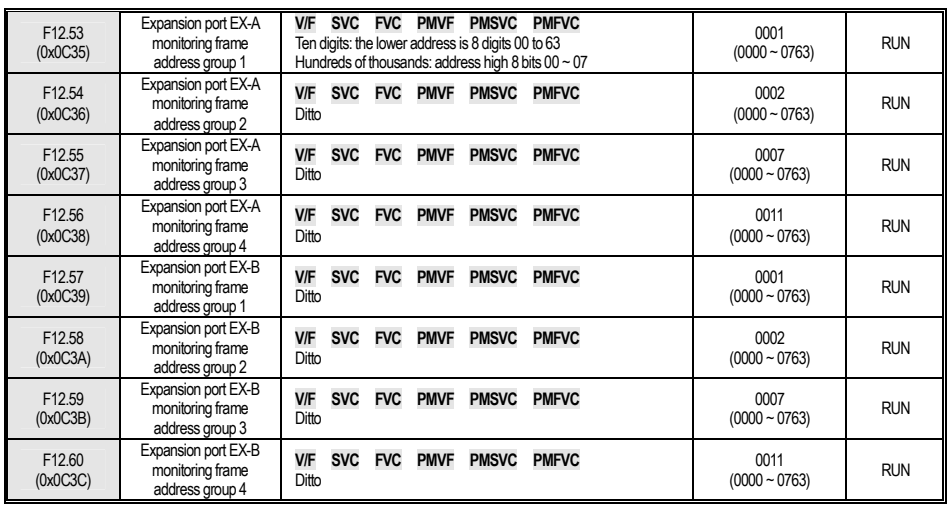

# **4.16 F13**:**Process PID Control**

### **F13.00-F13.06: PID given and feedback**

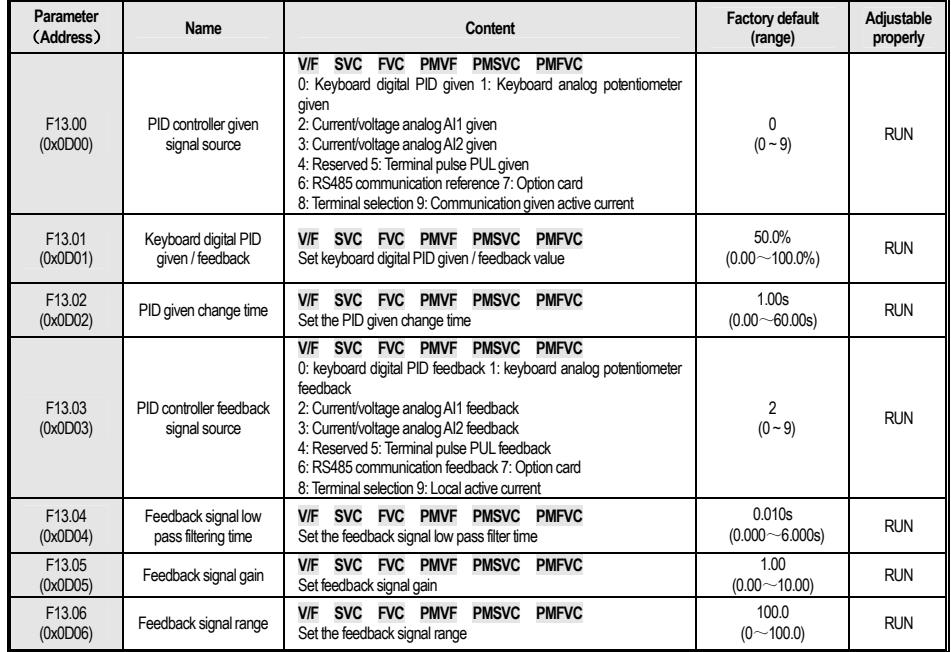

#### **F13.07-F13.24: PID Adjustment**

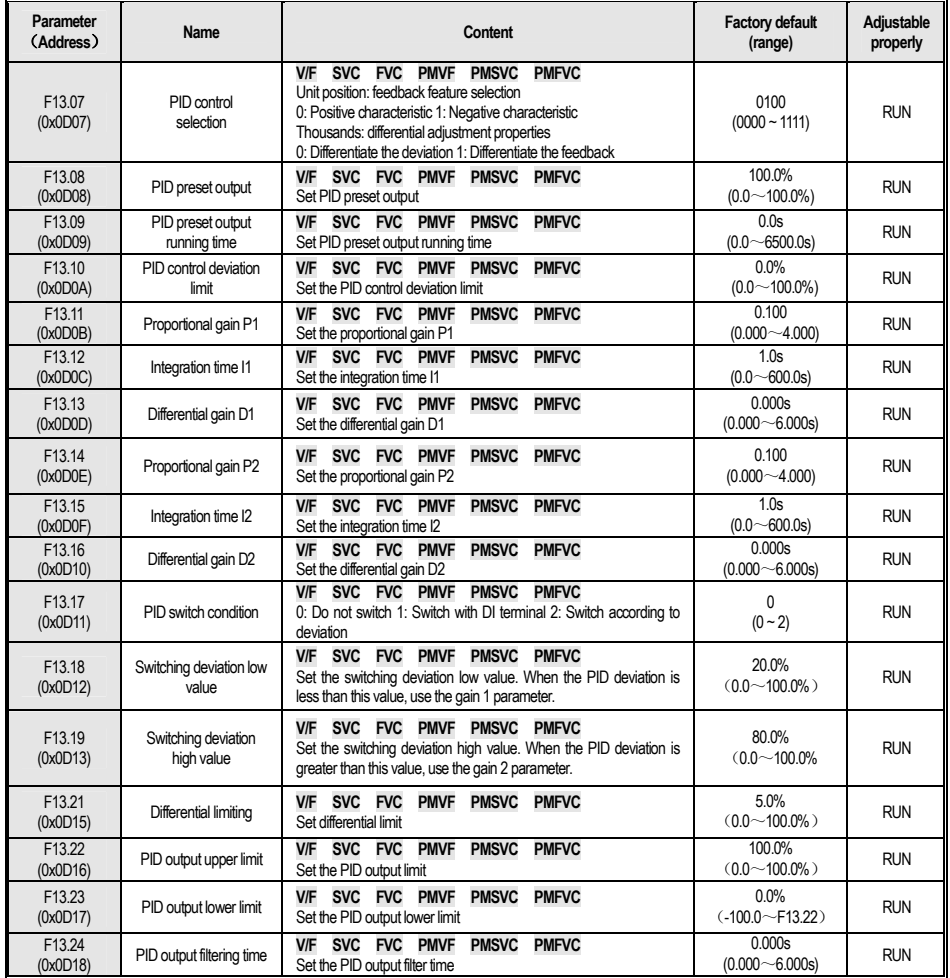

#### **F13.25-F13.28: PID Feedback Disconnection judgment**

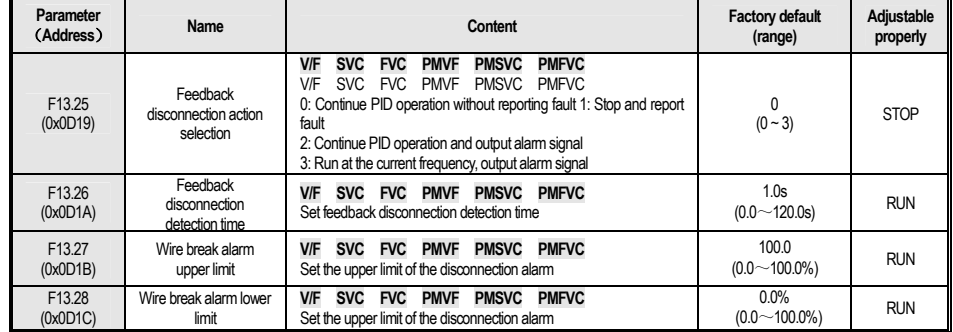

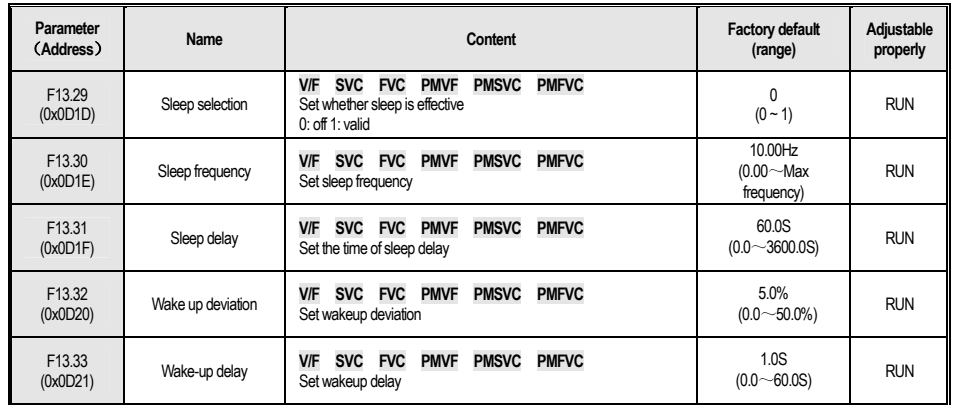

#### **F13.29-F13.33: PID Sleeping Function**

## **4.17 F14**:**Multi-speed and Simple PLC**

#### **F14.00~F14.14**:**Multi-speed given**

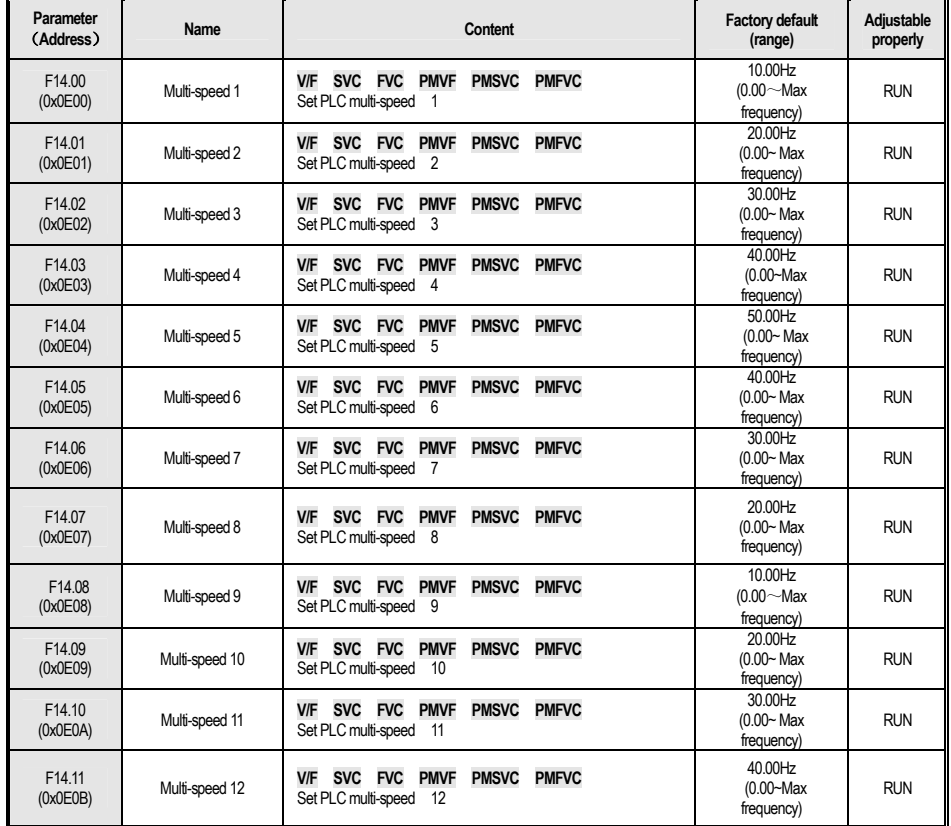

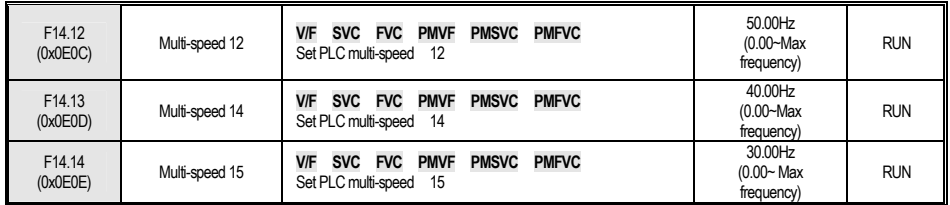

#### **F14. 15**:**PLC Operation Mode Selection**

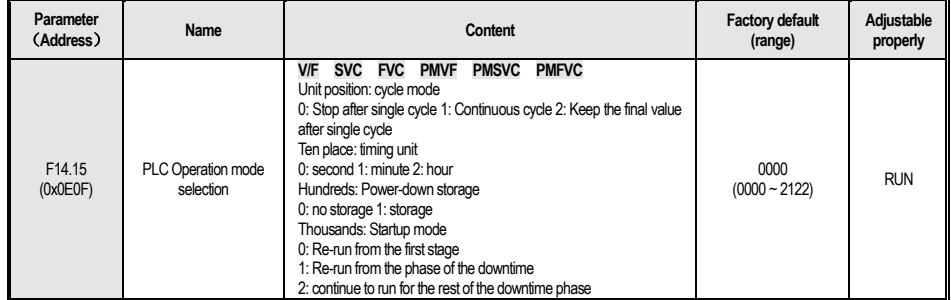

## **F14.16~F14.30**:**PLC Operation Time Selection**

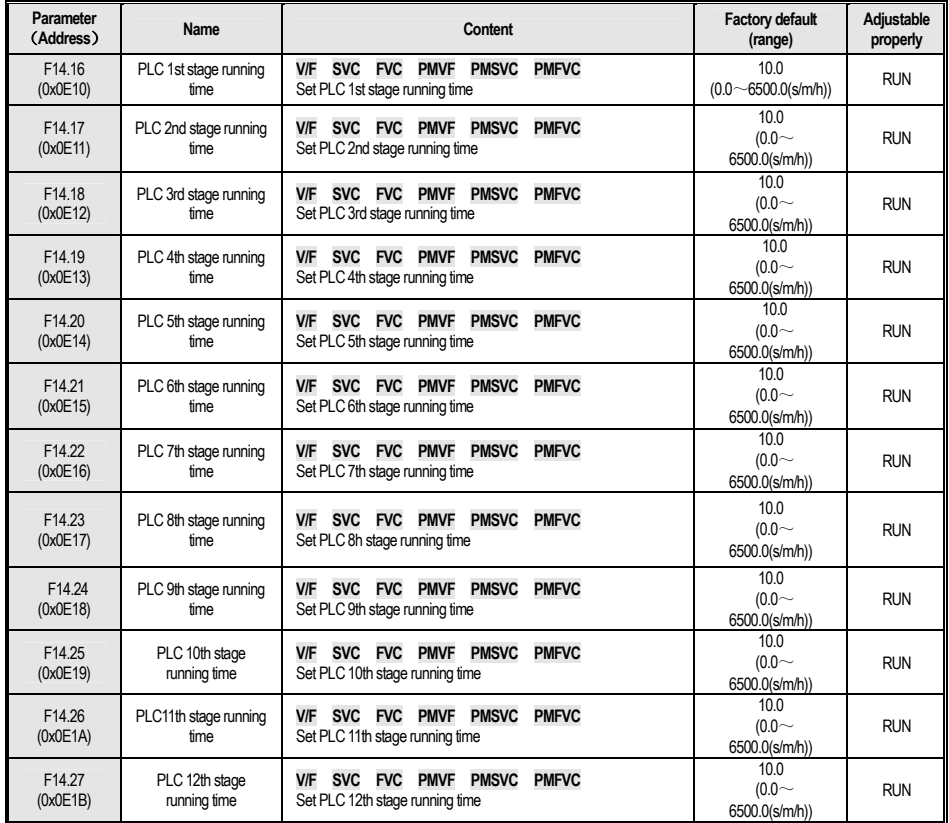

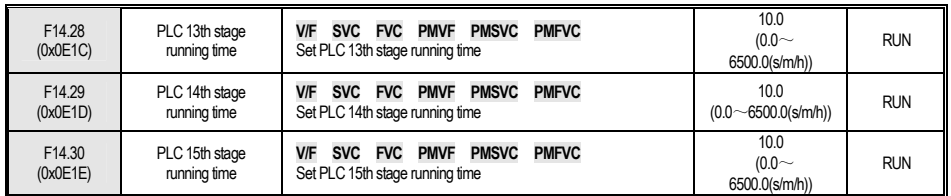

## **F14.31~F14.45**:**PLC Operation Direction and Time Selection**

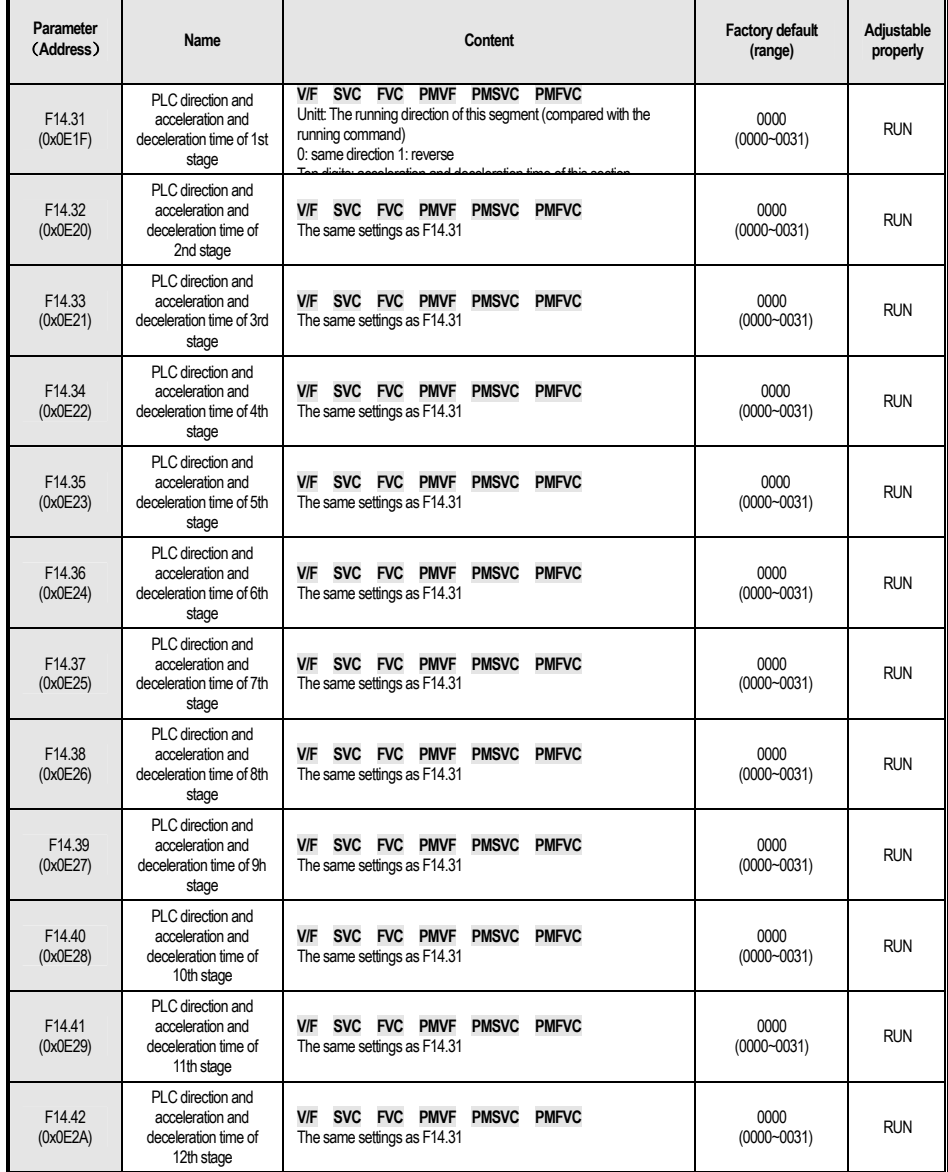

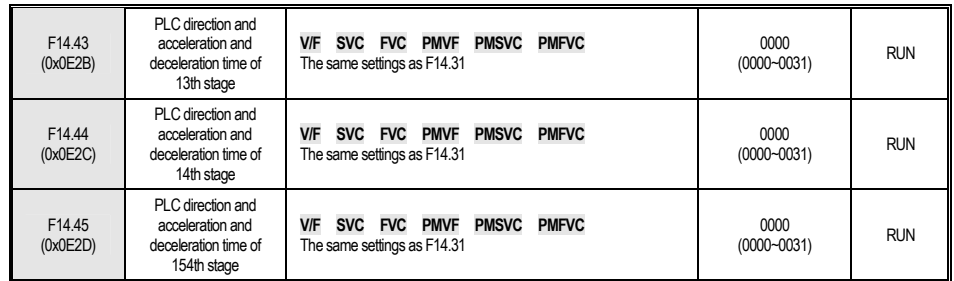

# **4.18 C0x**:**Monitoring Parameter**

#### **C00**:**Basic Monitoring**

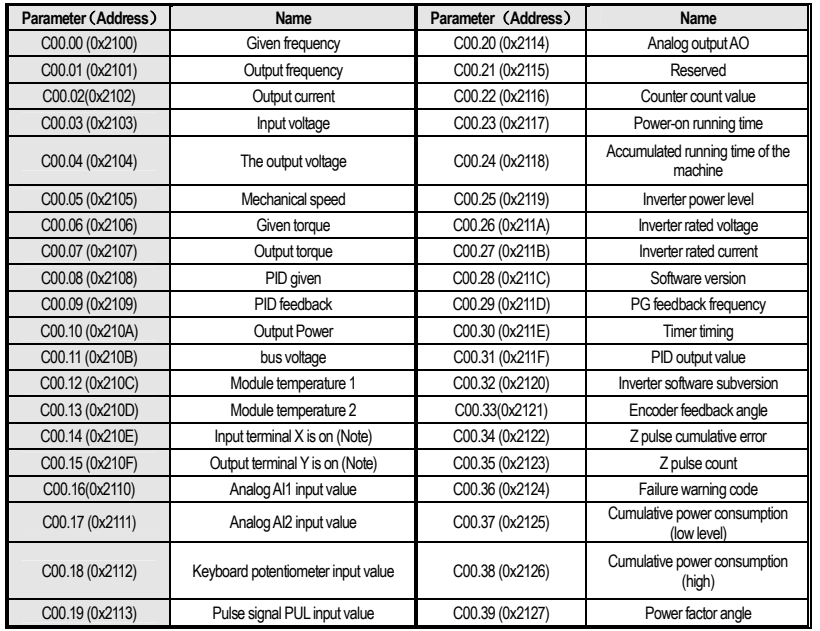

Note:For example, when terminals X1 and X2 are ON, C00.14 is displayed as ,When terminal Y and relay are ON, C00.15 is

# displayed as 。

## **C01**:**Fault Monitoring**

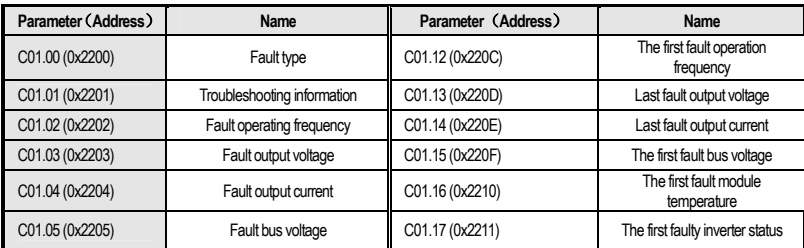

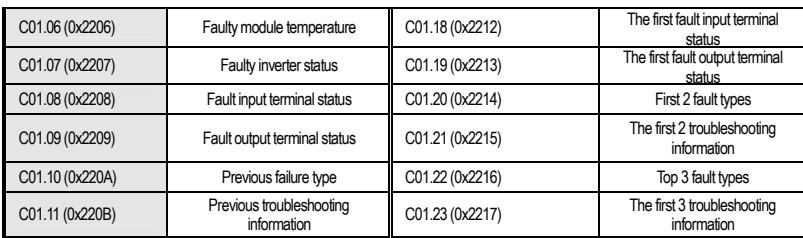

### **C02**:**Application Monitoring**

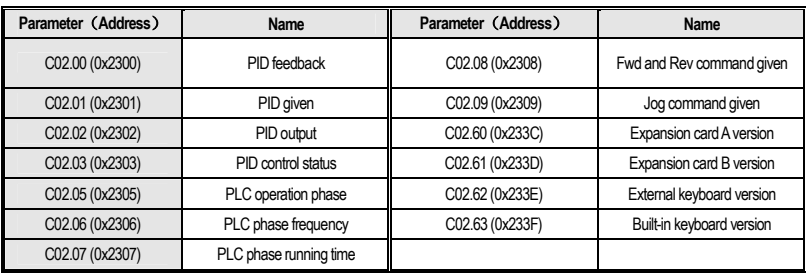

# **4.19 Terminal Selection Function**

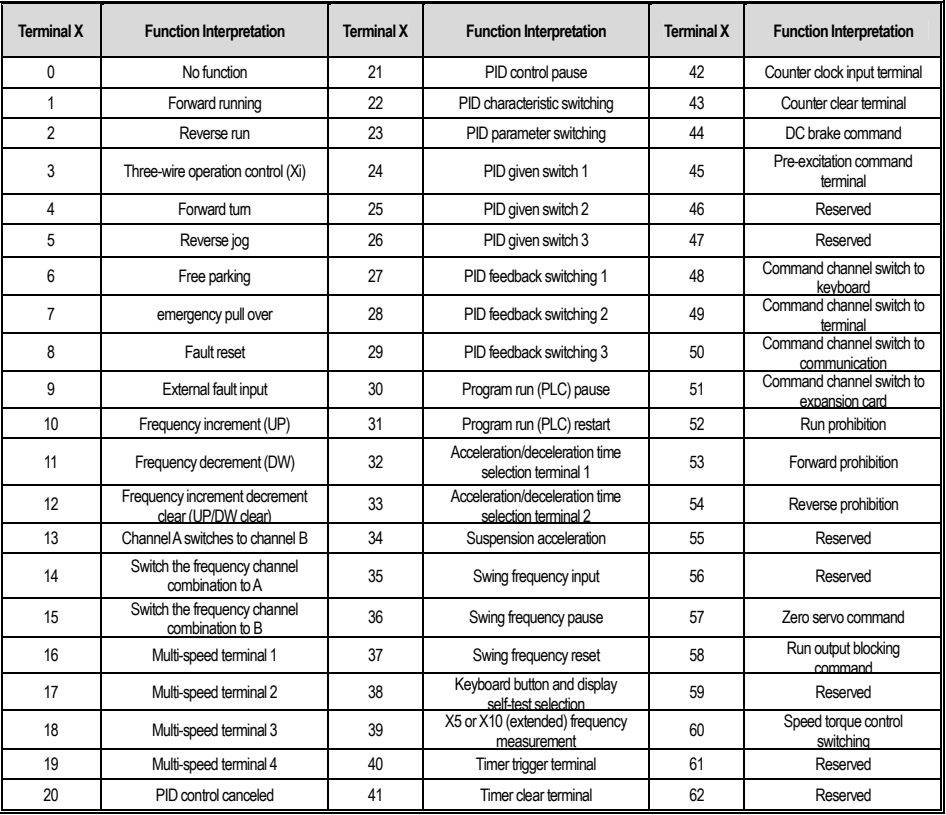

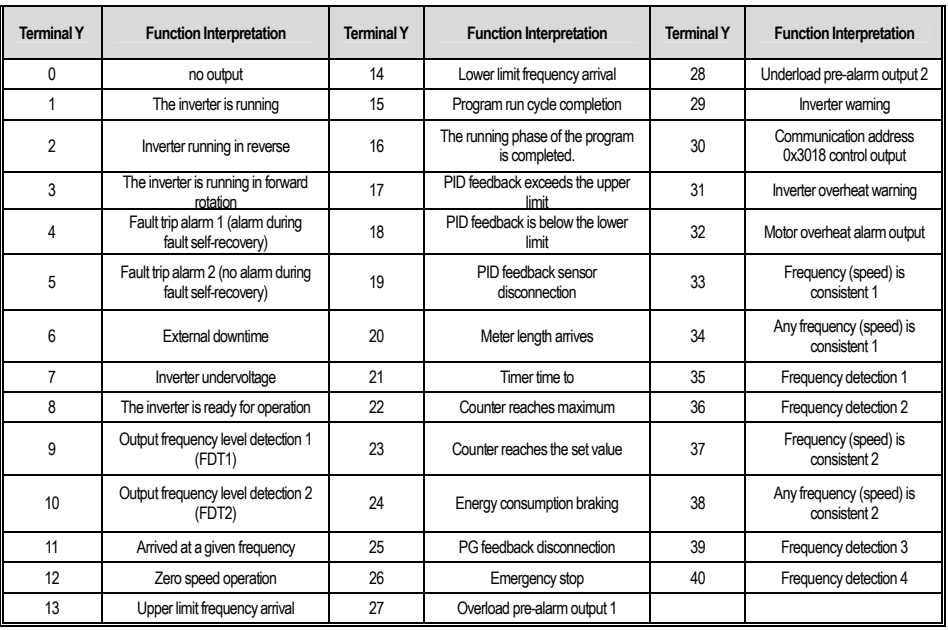

## **4.20 Fault and Warning Code Table**

Note: The numbers in parentheses are fault codes or warning codes (Dec. means decimal).

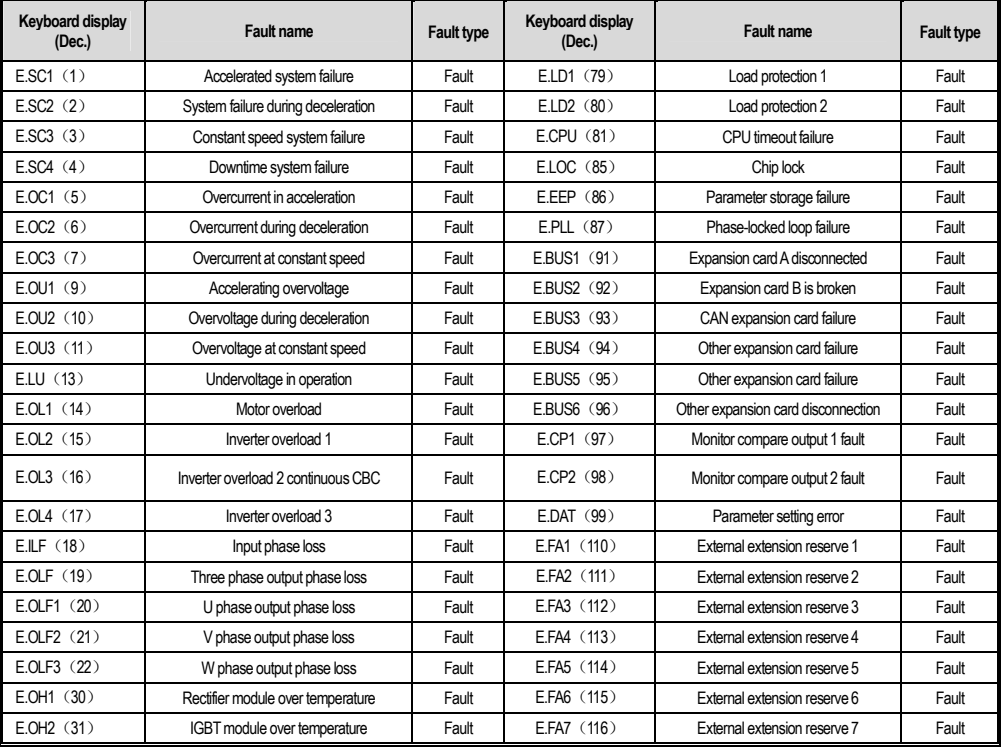

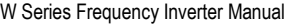

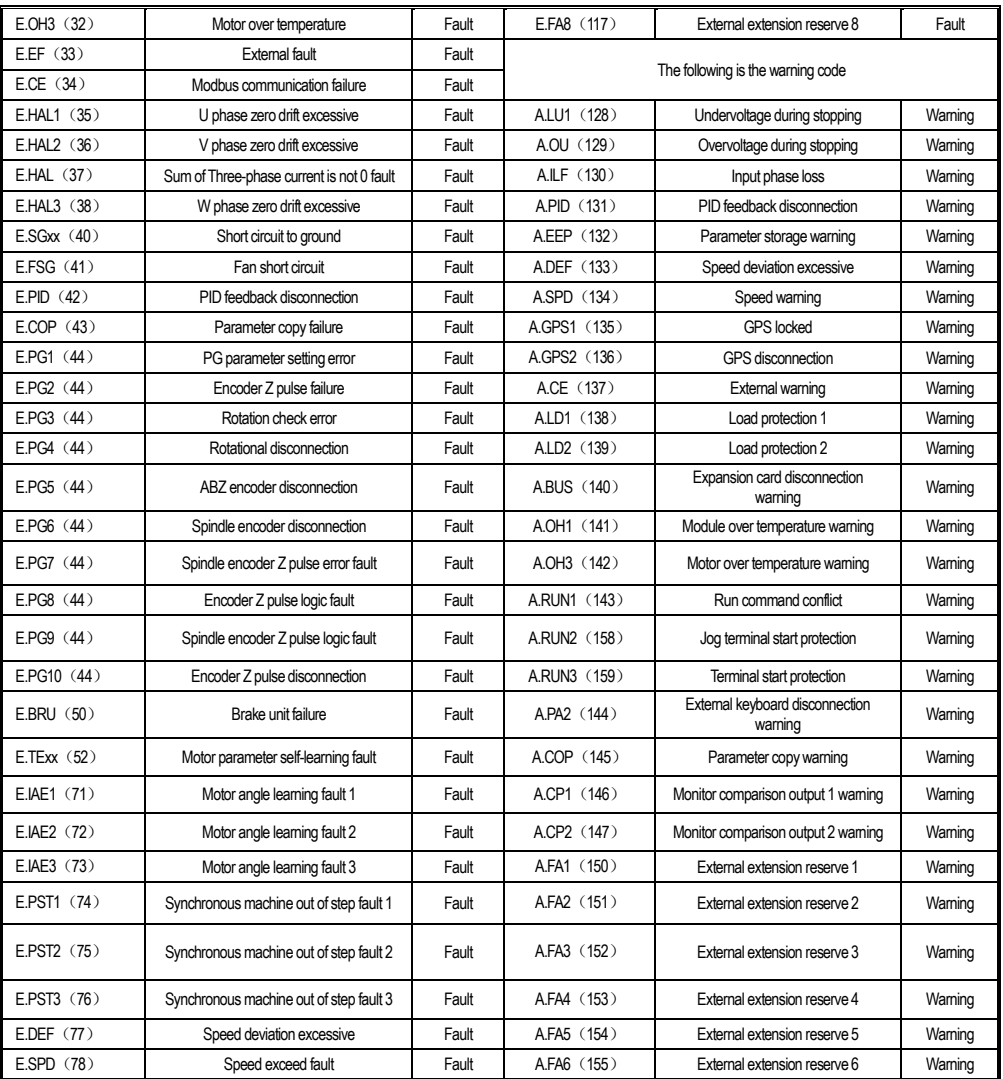

# **5 Inspection, Maintenance and Guarantee**

## **5.1 Inspection**

The frequency converter consists of semiconductor devices, passive electronic components, and moving devices. These devices have a service life. Even under normal working conditions, some devices may have characteristic changes or failures if they exceed the service life. In order to prevent this phenomenon from causing malfunctions, it is necessary to perform preventive inspection and maintenance such as daily inspection, periodic inspection, and device replacement. It is recommended to check every 3 or 4 months after installation.

● Daily inspection: In order to avoid damage to the inverter and shorten the service life, please confirm the following items daily.。

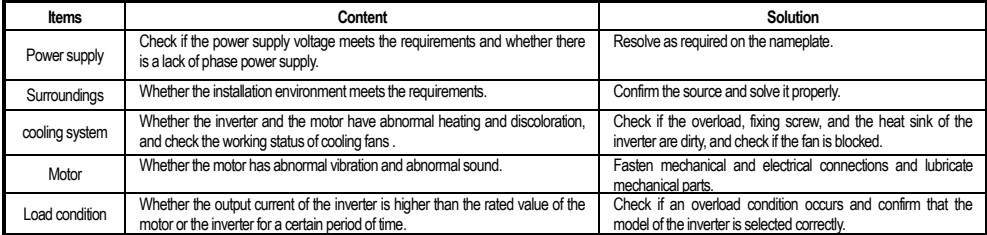

● Regular inspection: In general, it is advisable to conduct regular inspections every 3 months or 4 months, but in actual cases, please determine the actual inspection

period based on the use of each machine and the working environment.

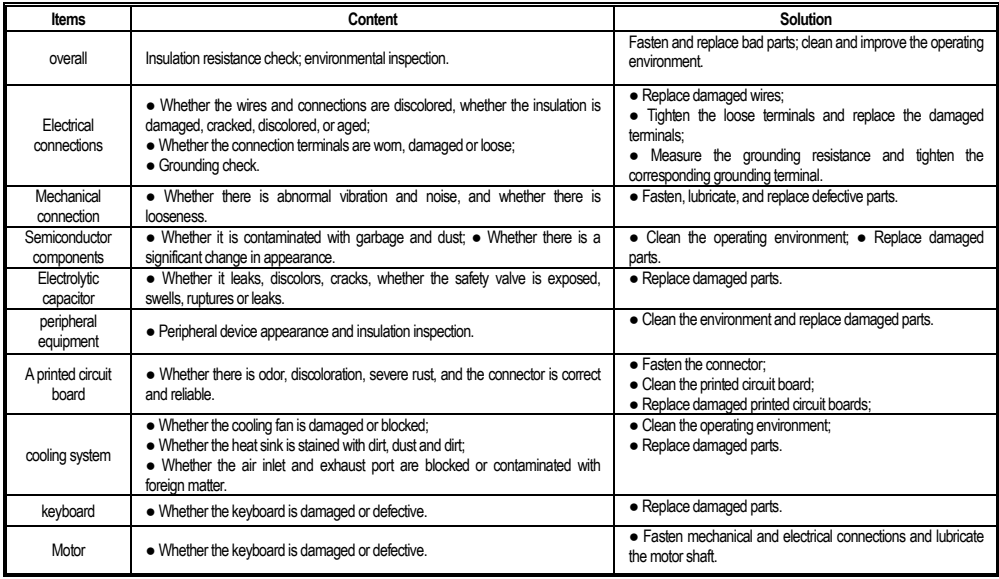

Danger

: Do not perform related work while the power is on, otherwise there is a danger of death due to electric shock. When performing related work,

please cut off the power supply and confirm that the DC voltage of the main circuit has dropped to a safe level, and wait 5 minutes before performing related work.

## **5.2 Maintenance**

All equipment and components have a service life. Proper maintenance can extend the life, but it cannot solve the damage of equipment and equipment. Please replace the equipment according to requirements.

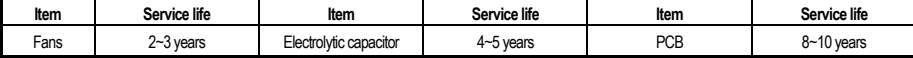

The replacement of other devices is very strict with the maintenance technology and product familiarity, and must be strictly tested before being replaced before use. Therefore, it is not recommended to replace other internal components. If you do need to replace it, please contact the agent where you purchased the product or the sales department of the company.

## **5.3 Product Warranty**

1. The product during the warranty period is faulty. For details, please refer to the warranty terms in the warranty card.

2. Primary fault diagnosis is implemented by customs' company in principle, but can be provided by our company or our company's service network according to the requirements of your company. According to the results of negotiations with your company, the company will provide free services for the reasons of the failure.

3. Liability exemption, due to the company's product failure, the inconvenience caused to your company or your company's customers and the damage caused by non-Company products, whether within the warranty period or not, are not within the scope of the company's responsibility.

# **Appendix I: Modbus Communication Protocol**

## **●Communication frame structure**

The communication data format is as follows:

The composition of the byte: including the start bit, 8 data bits, check bit and stop bit.

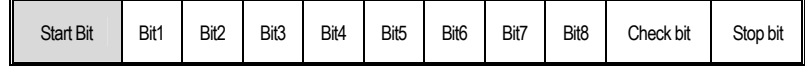

The information of a frame must be transmitted in a continuous stream. If the interval of more than 1.5 bytes before the end of the entire frame transmission, the receiving device will clear the incomplete information and mistakenly believe that the next byte is the address field portion of a new frame. Similarly, if the interval between the start of a new frame and the previous frame is less than 3.5 bytes, the receiving device will consider it to be the continuation of the previous frame. Due to the disorder of the frame, the CRC check value is incorrect, resulting in communication error.

Standard structure of RTU frames:

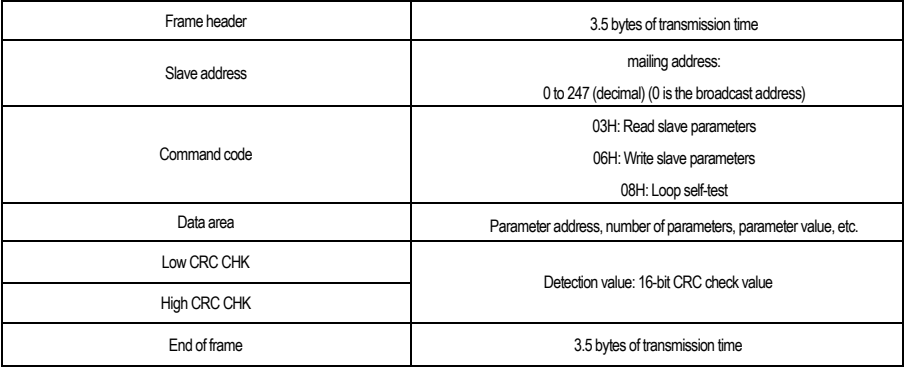

#### **●Command code and communication data description**

Take the read parameter command code as an example.

For example, if the slave address is 01H, the memory start address is 2100H (monitoring parameter C00.00), and if three consecutive words are read, the structure of the frame is described as follows:

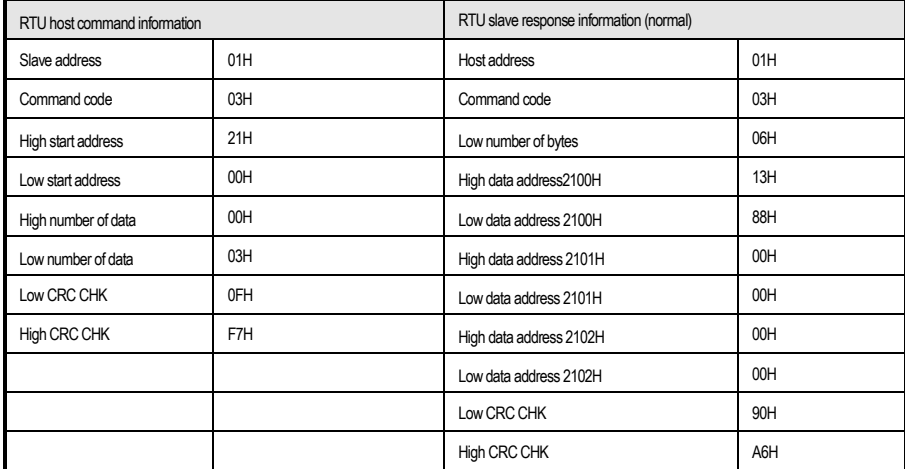

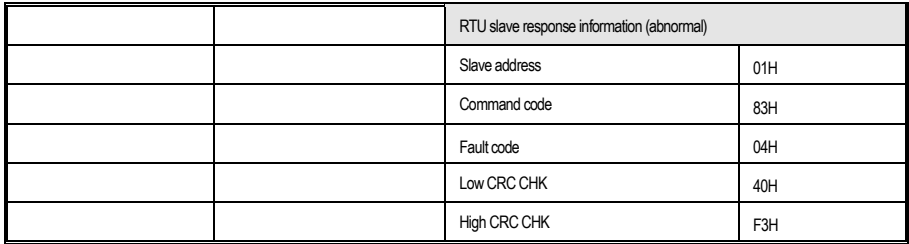

#### **●Communication control parameter group address description**

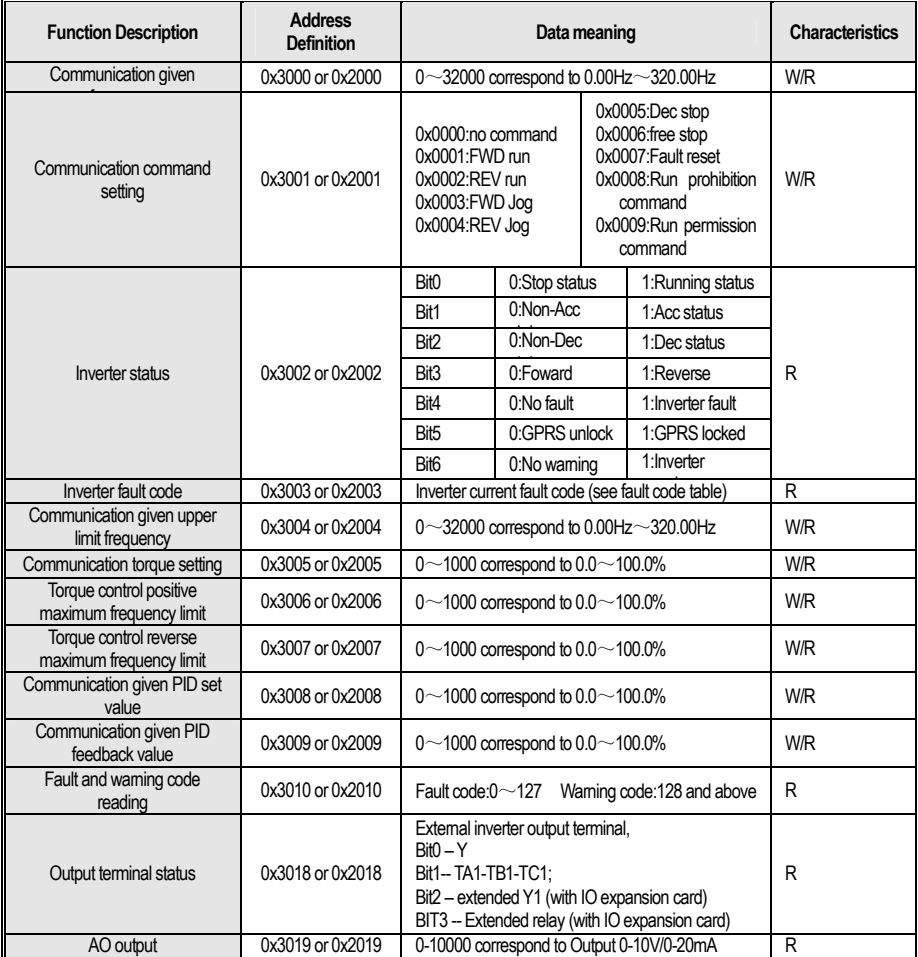

**Note: For other function code addresses, see the "Address" column in the function code profile**

When using the writing command (06H) to write the F00~F15 parameters, if the function code parameter address field high nibble is 0, only write in the inverter RAM, won't be stored when power down; if the function code parameter address field high nibble is 1, written in the EEPROM, and will be stored **when power down.**

For example parameter F00.xx: 0x00xx (write in RAM), 0x10xx (stored in EEPROM); parameter F01.xx: 0x01xx (write in RAM) 0x11xx (stored in EEPROM), and so on, for other parameters. When reading the F00~F15 parameter group parameters, the address high nibble is 0, such as reading the parameter F03.xx: 0x03xx.

When using the write command (06H) to write F16~F29 parameters, if the function code parameter address field high nibble is 5, only write in to the **inverter RAM, won't be stored when power down; if the function code parameter address field high nibble is D, written in the EEPROM, will be stored when power down.**

For example, parameter F16.xx: 0x50xx (write in RAM) 0xD0xx (stored in EEPROM); parameter F17.xx: 0x51xx (write in RAM) 0xD1xx (stored in EEPROM), and so on other group parameters. When reading the F16~F29 parameter group parameters, the address high nibble is 5, such as reading the parameter F18.xx: 0x52xx.

#### **●The error code meaning of slave abnormal response information**

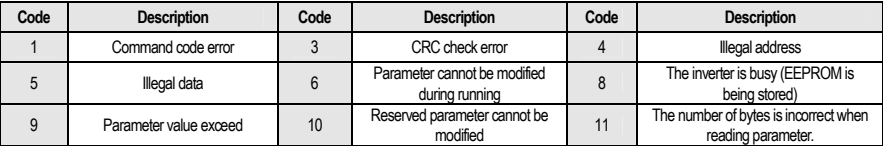

# **Appendix II: Terminal wiring method**

#### **0**:**Two-wire control 1**

The operation is in one direction. This mode is the most commonly used two-wire mode. The factory default is to determine the forward and reverse running of the motor by the X1 (forward running) and X2 (reverse running) terminal commands. As shown below:

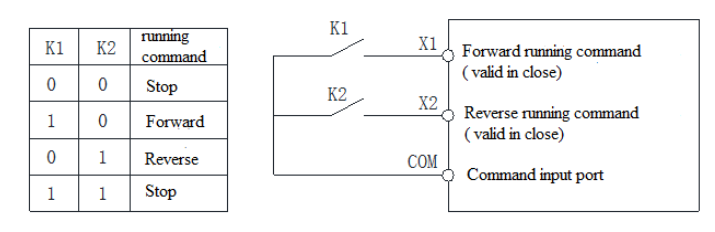

0: Two-wire control 1 schematic

#### **1**:**Two-wire control 2**

The operation is separated from the direction. The forward running terminal X1 (forward running) defined in this mode is the operation enable terminal. The definition of the direction is determined by the state of the reverse running terminal X2 (reverse running). As shown below:

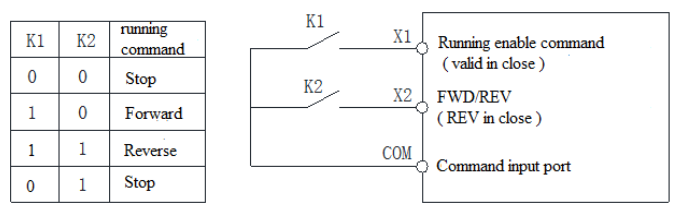

1: Two-wire control 2 schematic

#### **2**:**Three-wire control 1**

In this mode, the three-wire operation control terminal (Xi) is the stop operation terminal, and the running command is generated by the forward rotation operation terminal

X1 (forward rotation operation), and the direction is controlled by the reverse rotation operation terminal X2 (reverse rotation operation). The three-wire operation control

terminal (Xi) is an effective input.

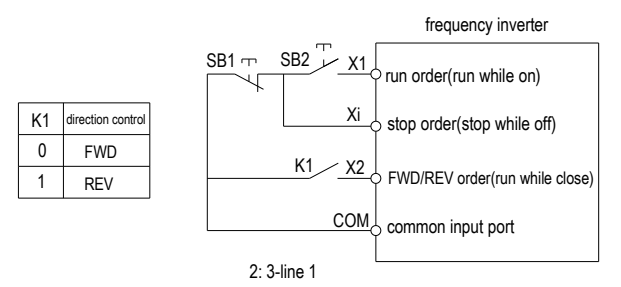

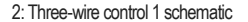

#### **3**:**Three-wire control 2**

In this mode, the three-wire operation control terminal (Xi) is the stop operation terminal, and the operation command is generated by the forward rotation operation terminal X1 (forward rotation operation) or the reverse rotation operation terminal X2 (reverse rotation operation), and both control the running direction.

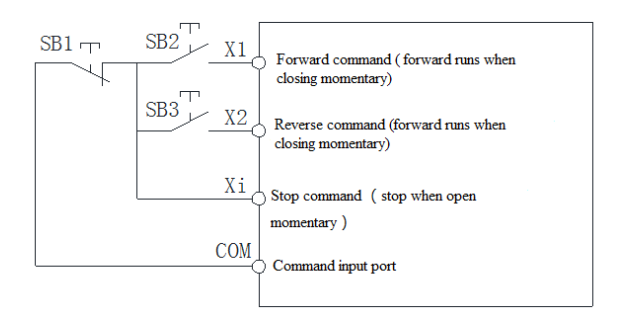

3: Three-wire control 2 schematic

Hint: SB1: stop button; SB2: forward run button; SB3: reverse run button; "Xi" is the multi-function input terminal when set to "3" [three-wire operation control (Xi)].

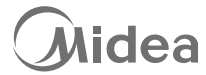

Midea Smart Technology Co., Ltd. Address: Northeast of area C,2nd floor, building 4, midea global innovation center, penglai road industrial avenue, beijiao neighborhood committee, beijiao town, shunde district, foshan city, china Zip code: 528311 Web: www.midea.com Service telephone: 400-8899-315